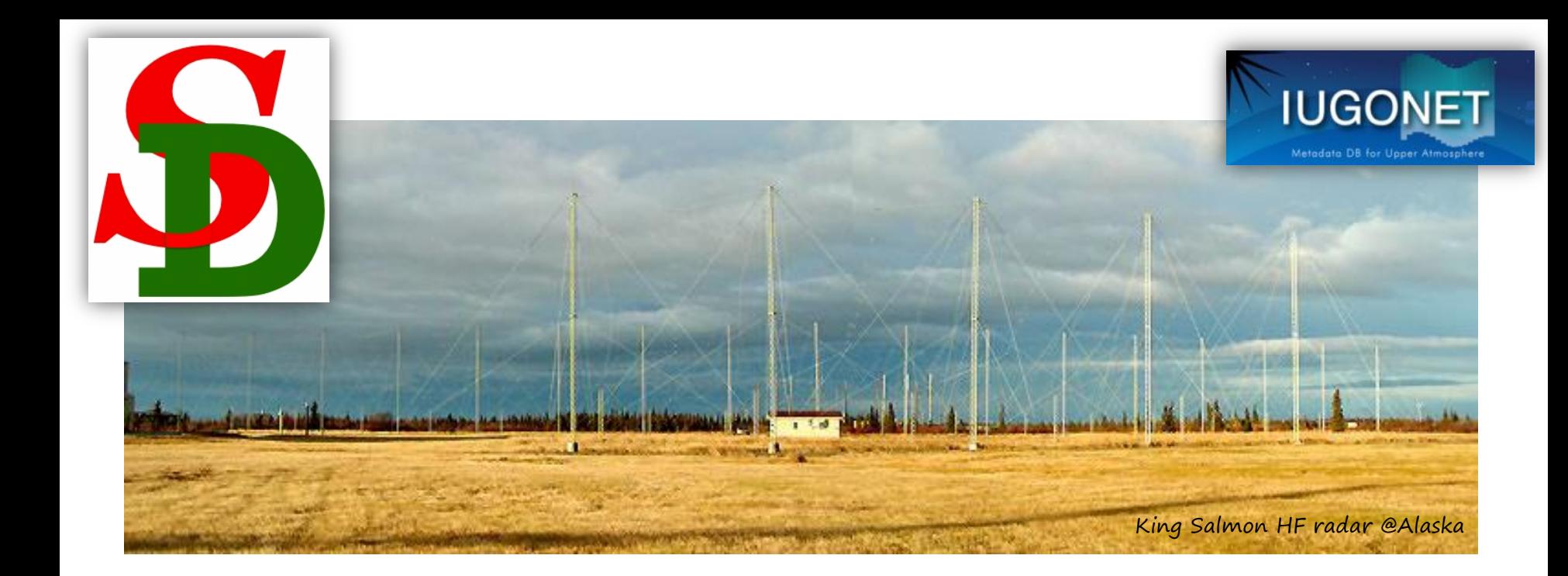

#### SuperDARNレーダーデータ解析 (中緯度SDデータによるSAPSイベント解析)

堀 智昭 (名古屋大STE研)

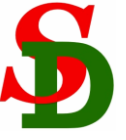

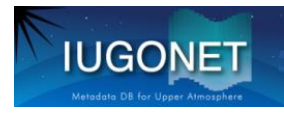

### チュートリアルの目的

- ▶ SDデータ可視化の方法(の1つ)を習得する。 ▶ UDAS by IUGONET (SD plug-in by ERG-SC)を使う方法
- ▶ 典型的な可視化形態であるRTIプロット、2Dマッププロットを 作成できるようにする。

謝辞

ている

- データはERG-SC(http://gemsissc.stelab.nagoya-u.ac.jp/erg/)作成・配布のfitacfデー タ(CDFフォーマット)
- この講習で使うIDLプログラムもERG-SCとIUGONETとの共同開発
- UDASは、THEMISチームによって開発されたTHEMIS Data Analysis Software suite (TDAS, http://themis.ssl.berkeley.edu/software.shtml) をベースにし

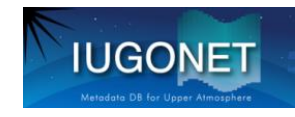

### SuperDARNレーダーとは?

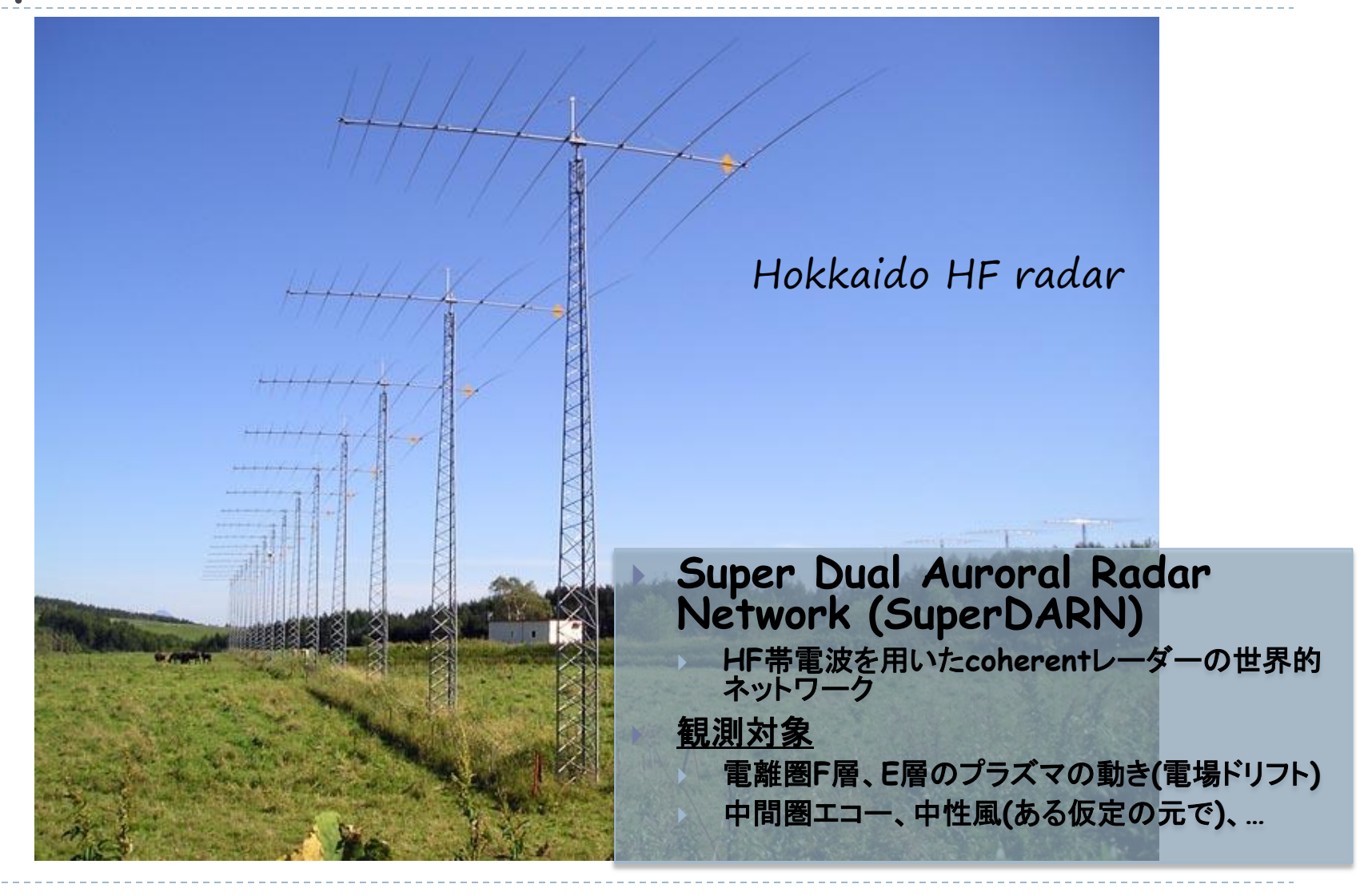

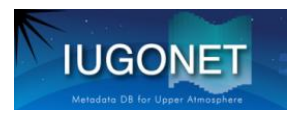

全SuperDARNレーダーの視野

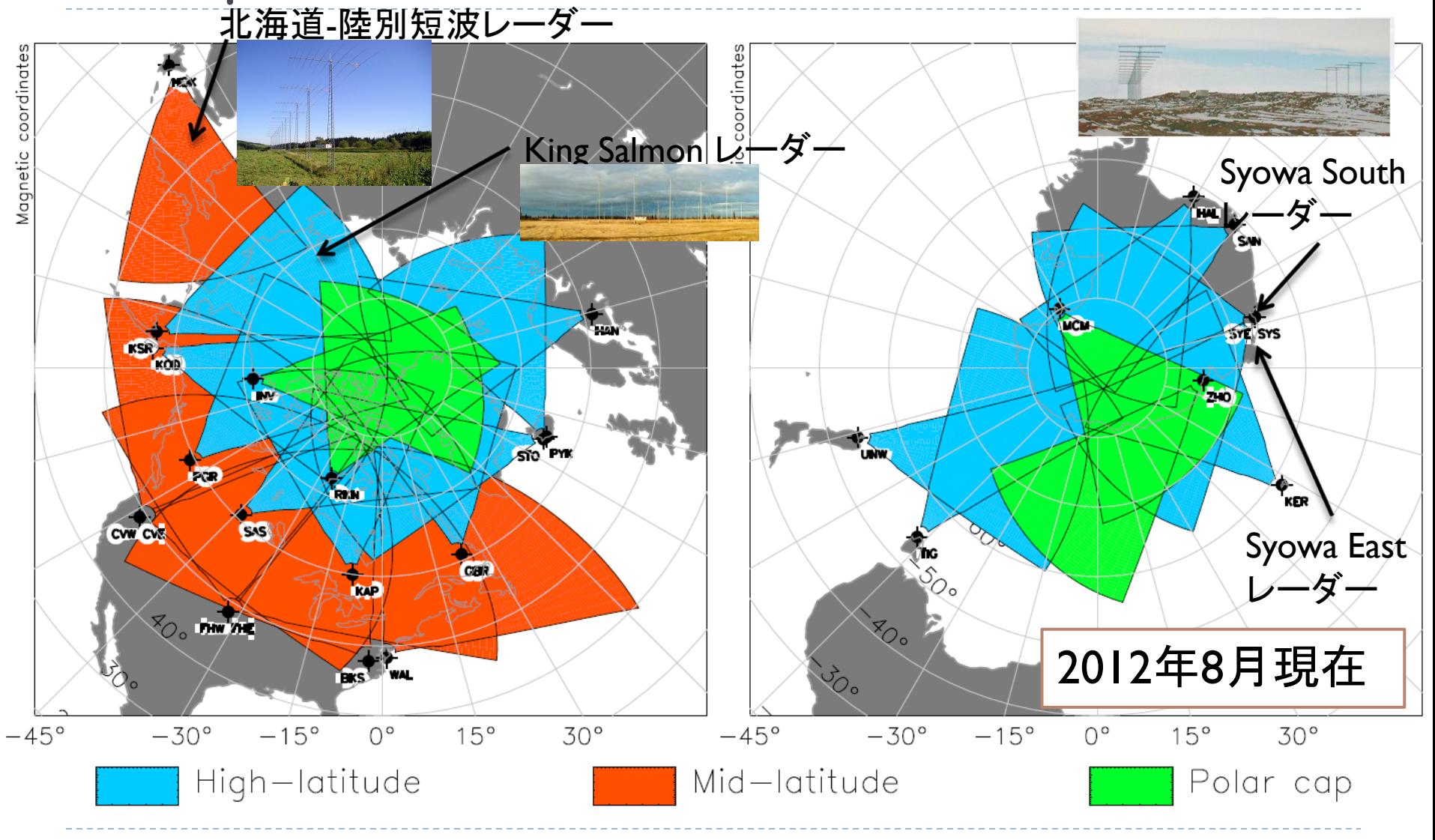

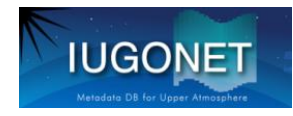

### 拡大するSuperDARN (2012-2013)

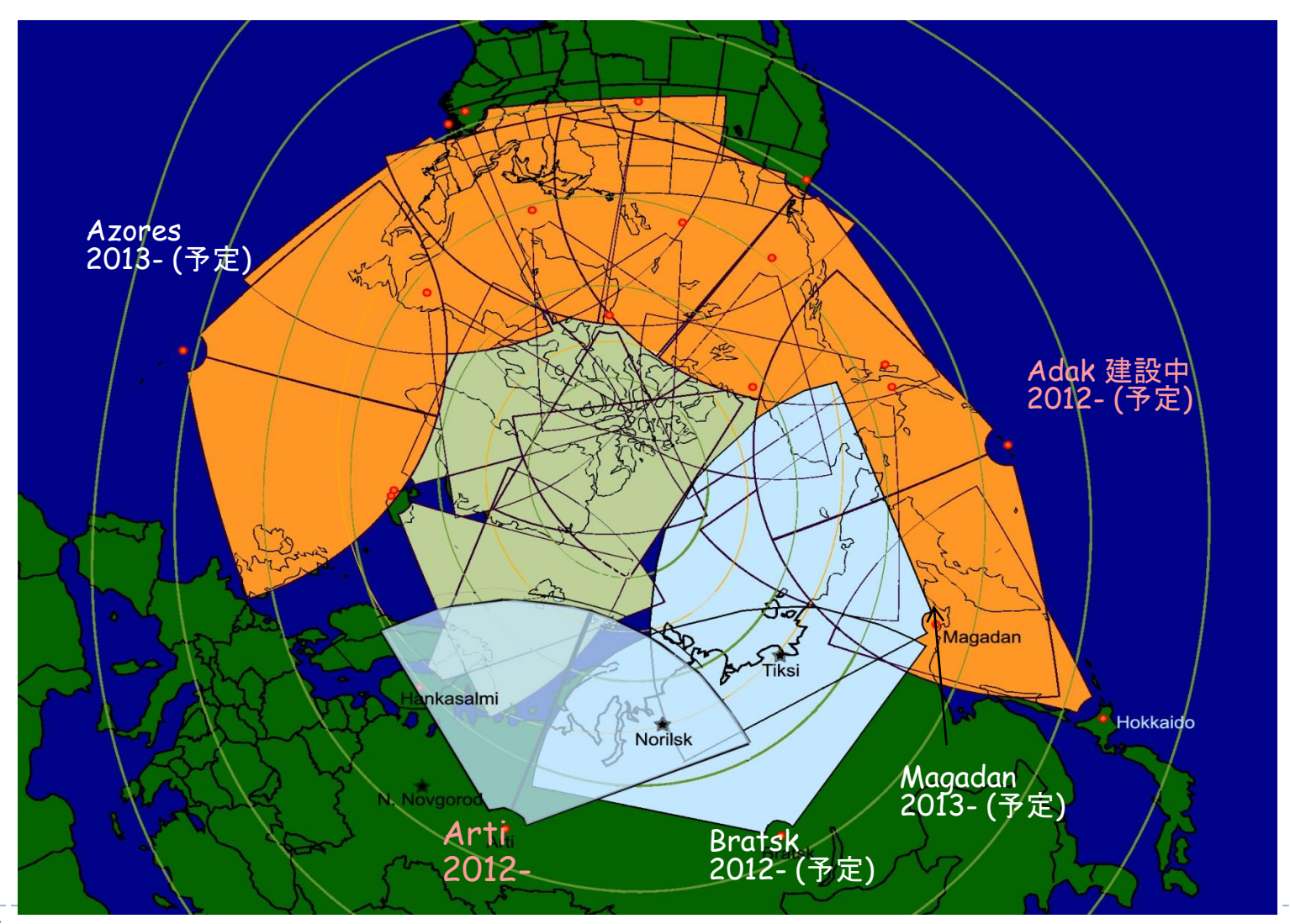

ь

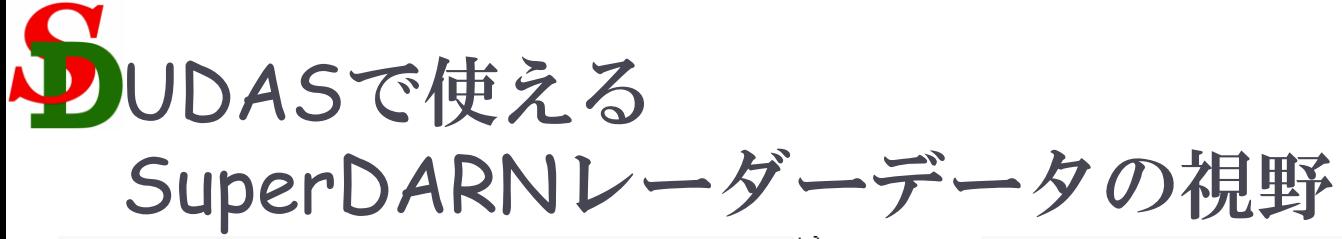

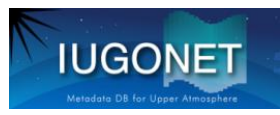

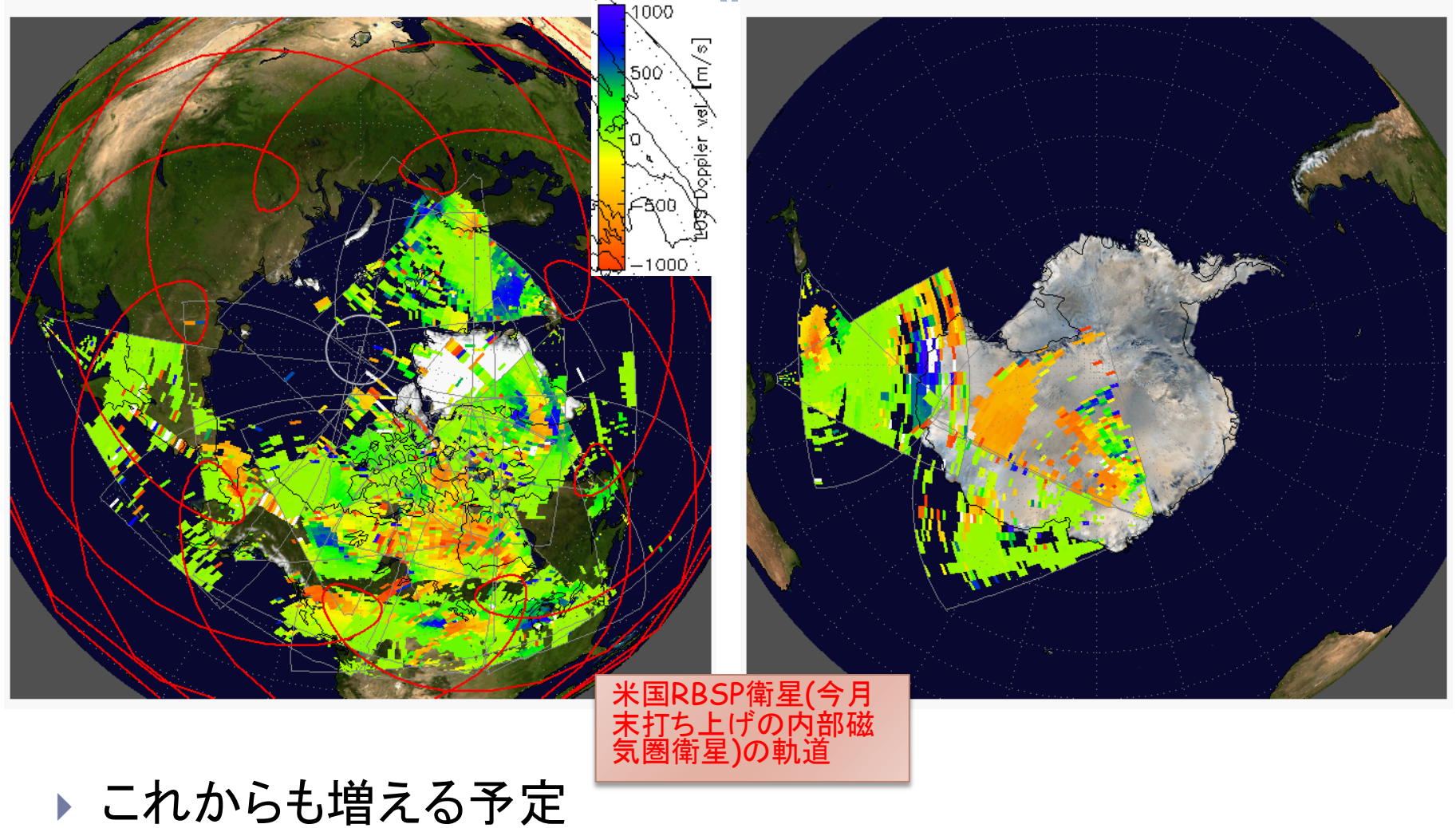

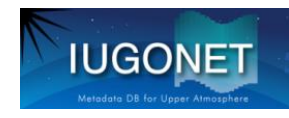

SDでどんな研究ができるか? #に個々のレーダーのデータを使って

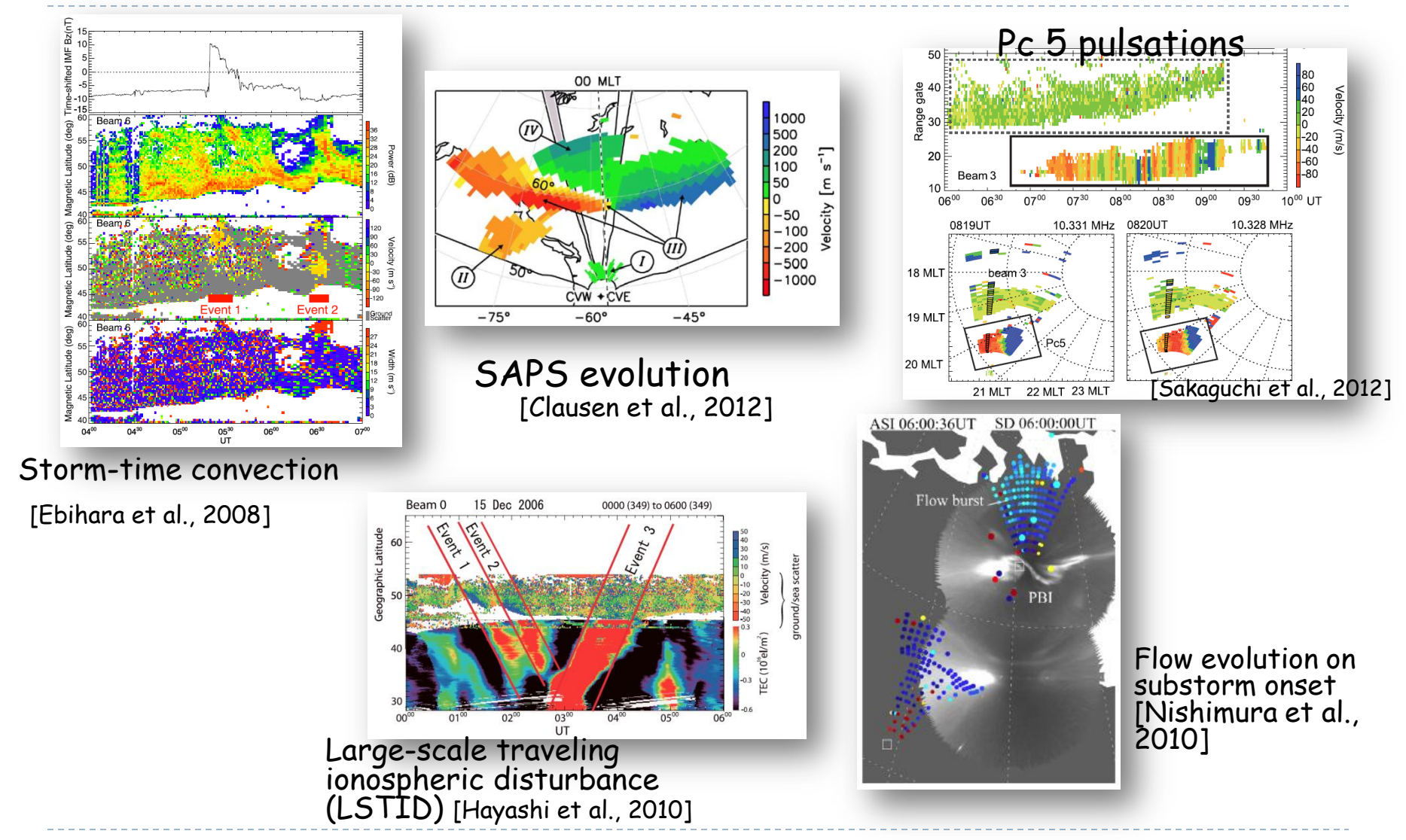

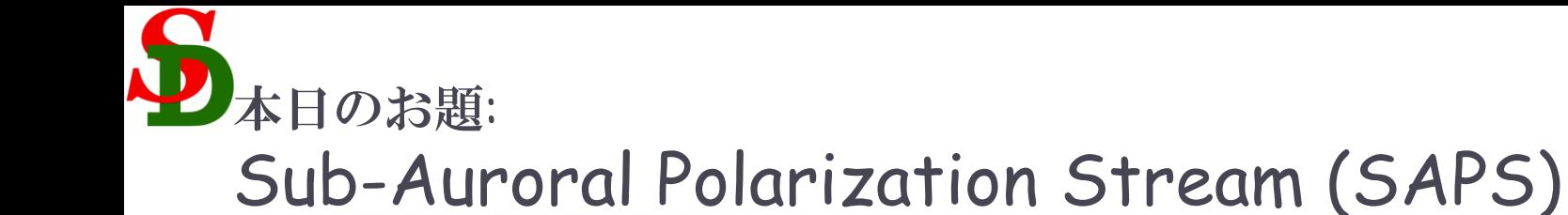

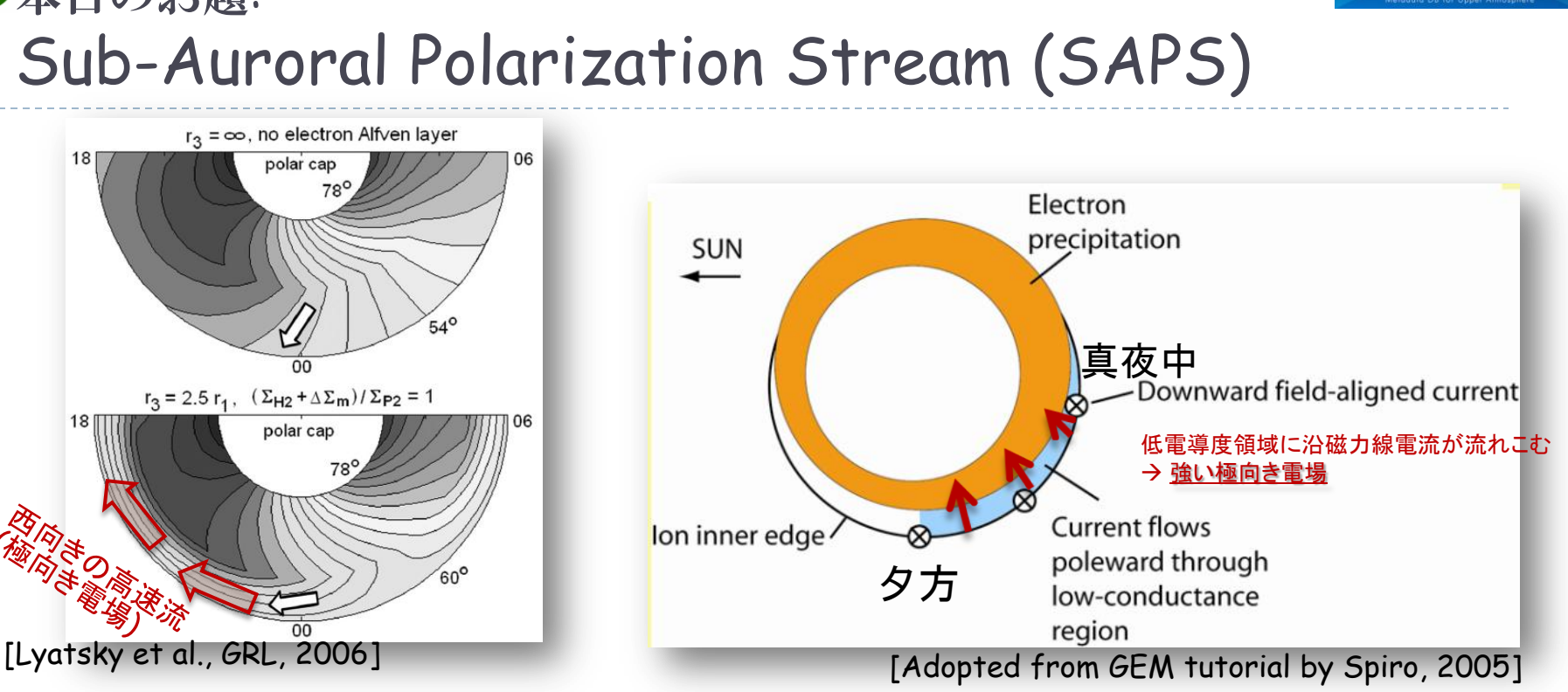

- 夕方~真夜中過ぎのサブオーロラ帯に見られる高速(~ a few km/s)の西向きプラ ズマ流.
	- 緯度幅~数度, 数時間継続, storm/substormなどの地磁気擾乱時によく観測される.
	- SAIDなどの微細構造を持つことがある.

環電流が作る電場で駆動される.

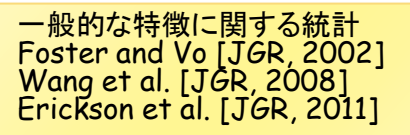

**IUGONE** 

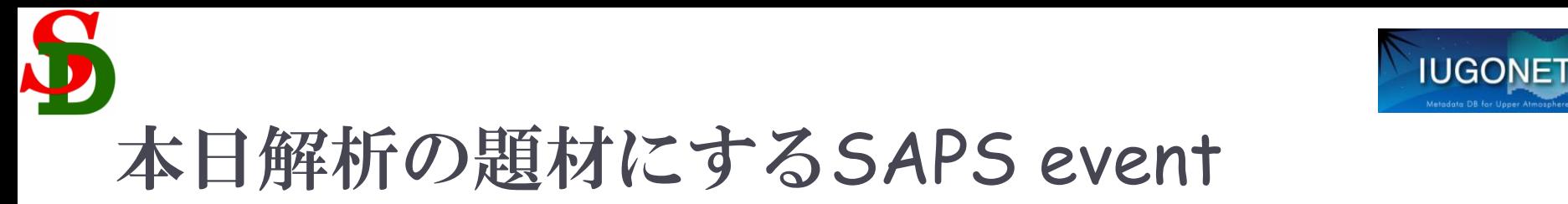

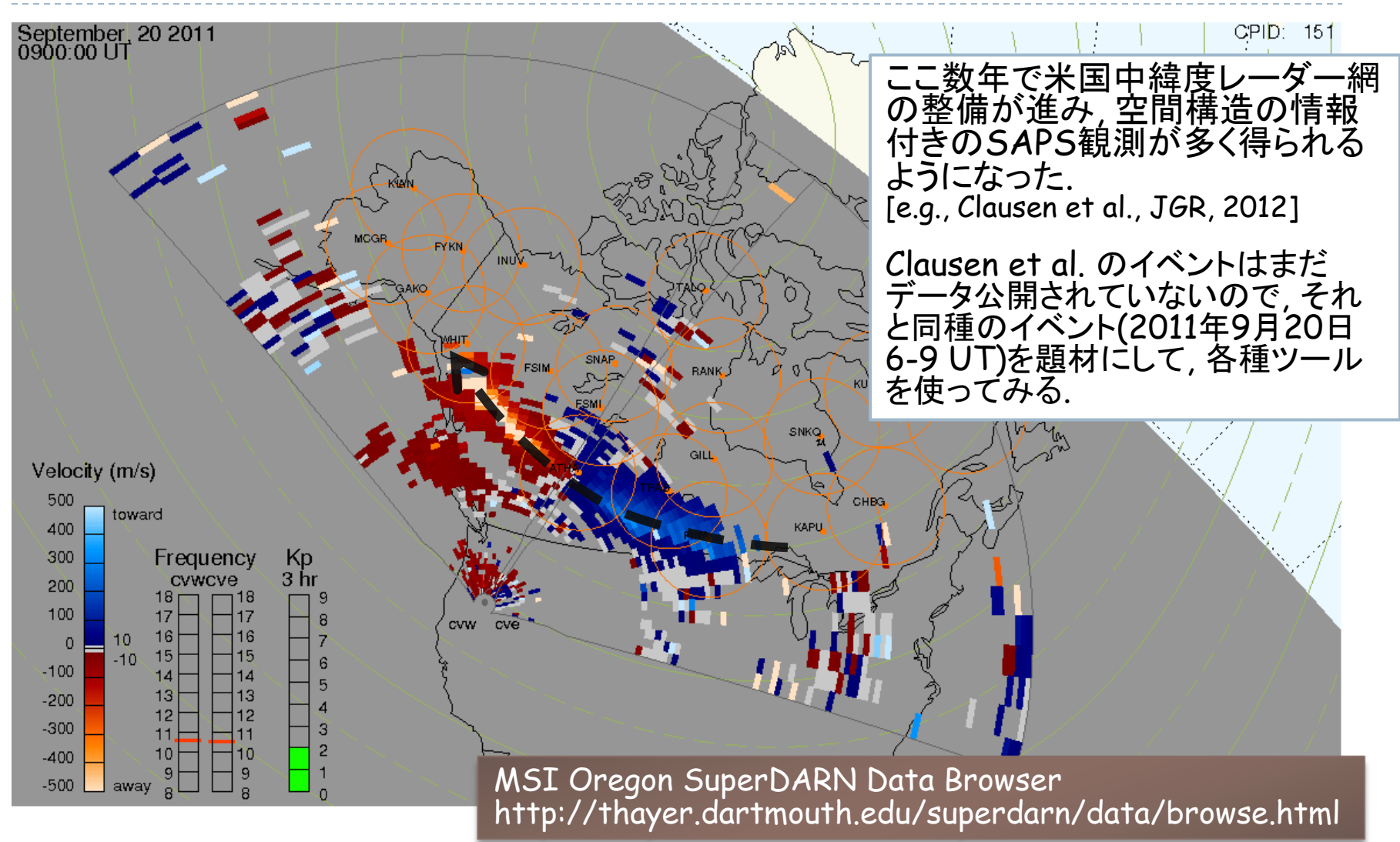

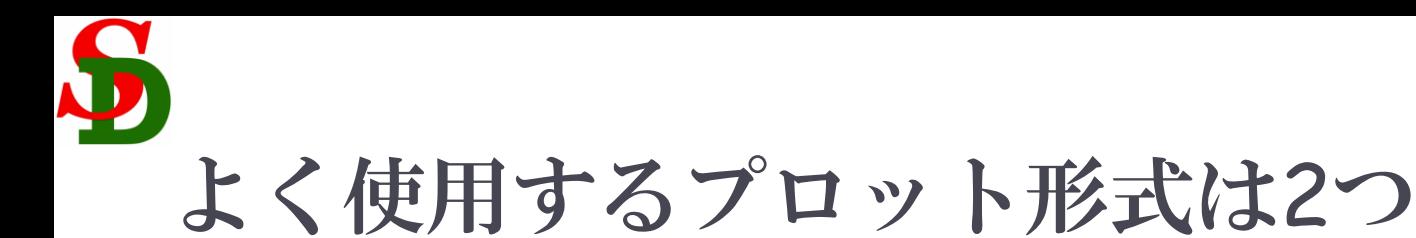

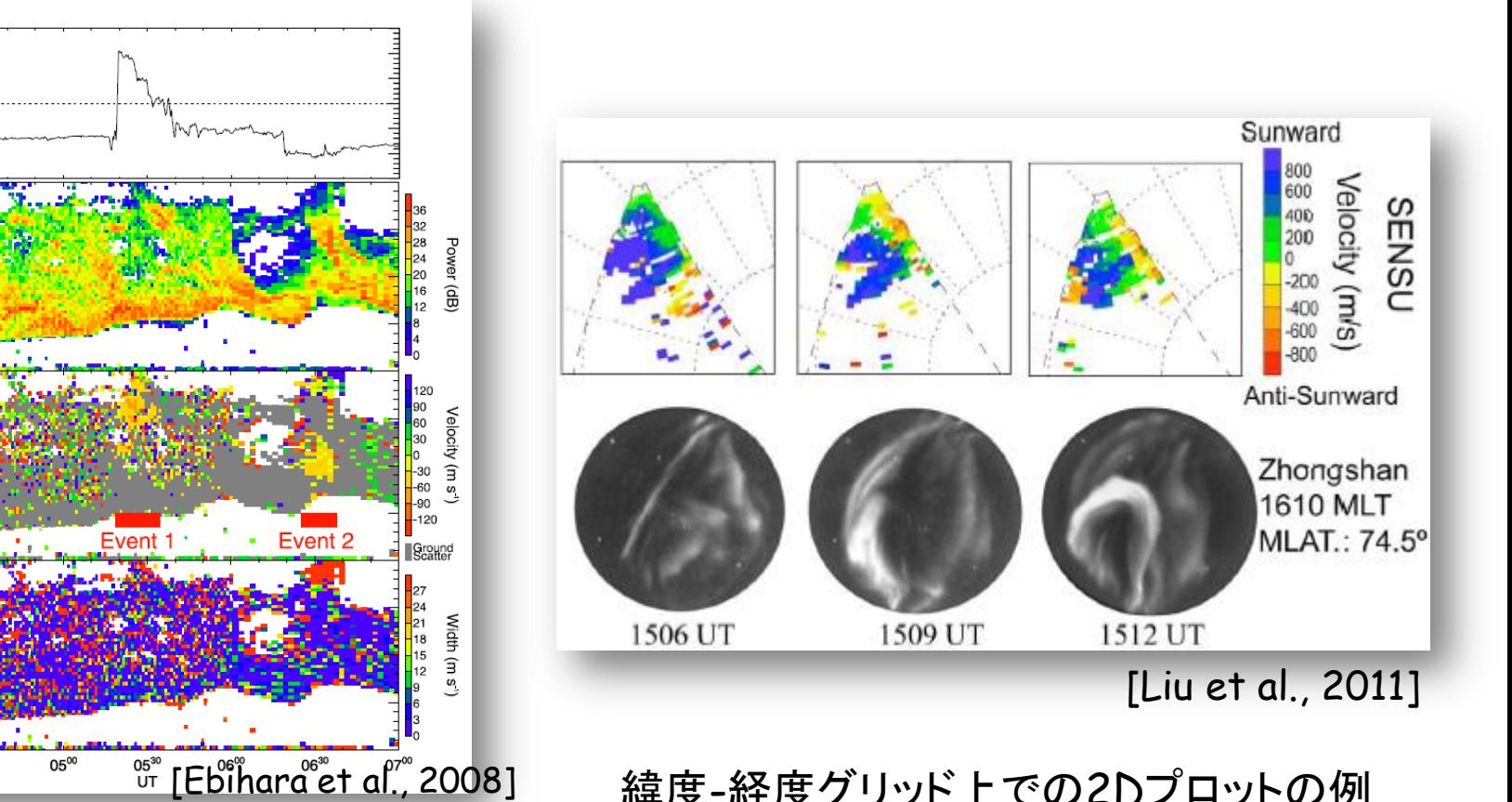

Range-Time-Intensity (RTI) プロットの例 変動のタイミング・周期を詳細に見るのに使 われる

緯度-経度グリッド上での2Dプロットの例 ある時刻の2D空間プロファイルを見るの に使われる

**IUGONET** 

Time-shifted IMF Bz(nT)

Magnetic Latitude (deg) Magnetic Latitude (deg)

Magnetic Latitude (deg)

40 0400

 $04^{30}$ 

 $\frac{15}{10}$ <br> $\frac{1}{5}$ 

60

55

50

50

Beam<sub>6</sub>

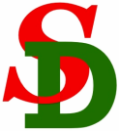

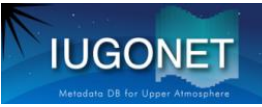

### UDASに集録されているSD関係のツール

- iug\_load\_sdfit
- splitbeam
- set\_coords
- **I** loadct sd
- get\_fixed\_pixel\_graph
- plot\_map\_sdfit
- $\triangleright$  sd time
- sd\_map\_set
- overlay\_map\_sdfit
- overlay\_map\_coast
- ▶ overlay\_map\_sdfov
- make\_fanplot\_pictures
- get\_sd\_ave
- get\_sd\_lat\_profile

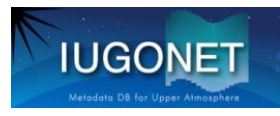

### 解析ツールを使った講習の前に…

- ▶ IDLが起動したままになっていたら, 一旦終了→再起動 させて下さい. メモリーをクリア, カラーテーブル初期化
- ▶ IDLのコマンド検索パスの順番が, UDASフォルダ, TDASフォルダ, …の順になっていることを確認して下さ い.
- IDLコマンドをコピー&ペーストし易いように, コマンドリス トをテキストエディタ(xemacsとかメモ帳とか)で開いてお いて下さい.

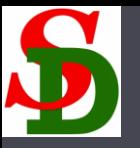

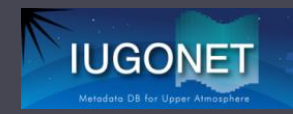

### データの読み込み

13

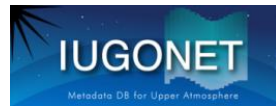

### レーダーのデータを読み込む

- iug\_load\_sdfit を使う ▶ get\_support\_dataキーワードをセットすることで、座標変
	- 換に必要なパラメータなども一緒に読み込む siteキーワードでレーダー名を指定する hok: 北海道-陸別短波レーダー ksr: King Salmon レーダー (アラスカ)
		- sye: Syowa East レーダー (南極昭和基地)
		- sys: Syowa South レーダー (  $\frac{1}{2}$ cve/cvw: Christmas Valley East/West レーダー (北米)

#### iug\_load\_sdfit コマンド1つで (実際はerg\_load\_sdfit のエイリアス)

fitacfデータをCDFファイルにしたものを自動 ダウンロード(ローカルPC上に保存される) ↓ 各種パラメータをtplot変数としてIDL上に読 み込む

をやってくれる

データの保存先は Windows: c:¥data Unix系: ~/data の下

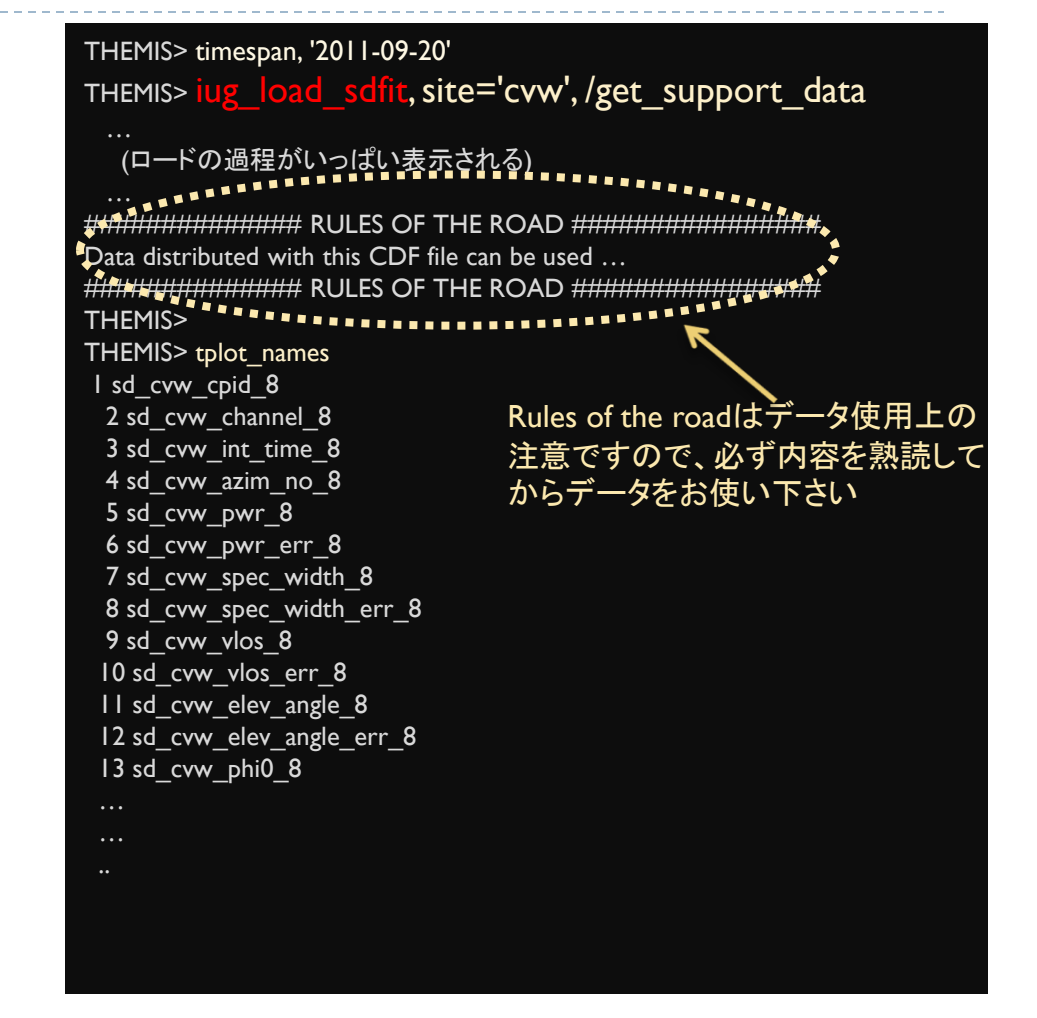

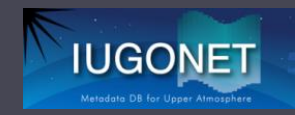

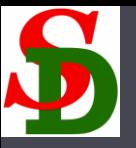

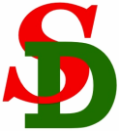

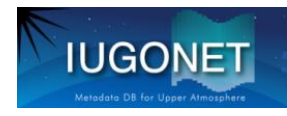

 Backscatter power, Line-of-sight Doppler velocity, Spectral width の時間変動をプロット **P** 

#### THEMIS> tplot, 'sd\_cvw\_pwr\_8'

TPLOT(398): 2 sd\_cvw\_pwr\_8

#### THEMIS>

THEMIS> tplot, ['sd\_cvw\_pwr\_8', 'sd\_cvw\_vlos\_8','sd\_cvw\_spec\_width\_8'] TPLOT $(410)$ : 5 sd cvw pwr 8 TPLOT(410): 9 sd\_cvw\_vlos\_8 TPLOT(410):  $7$  sd cvw spec\_width\_8 THEMIS>

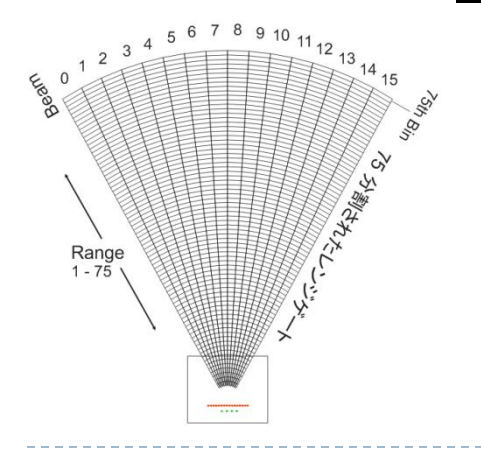

Beam0, Beam1, Beam2, …, Beam23 の順に 1ビーム約3秒 ずつ観測していく

右図ではビーム順に時間方向 に並べてプロットしている

この時Christmas Valley West レーダーは100 レンジゲート モードだった

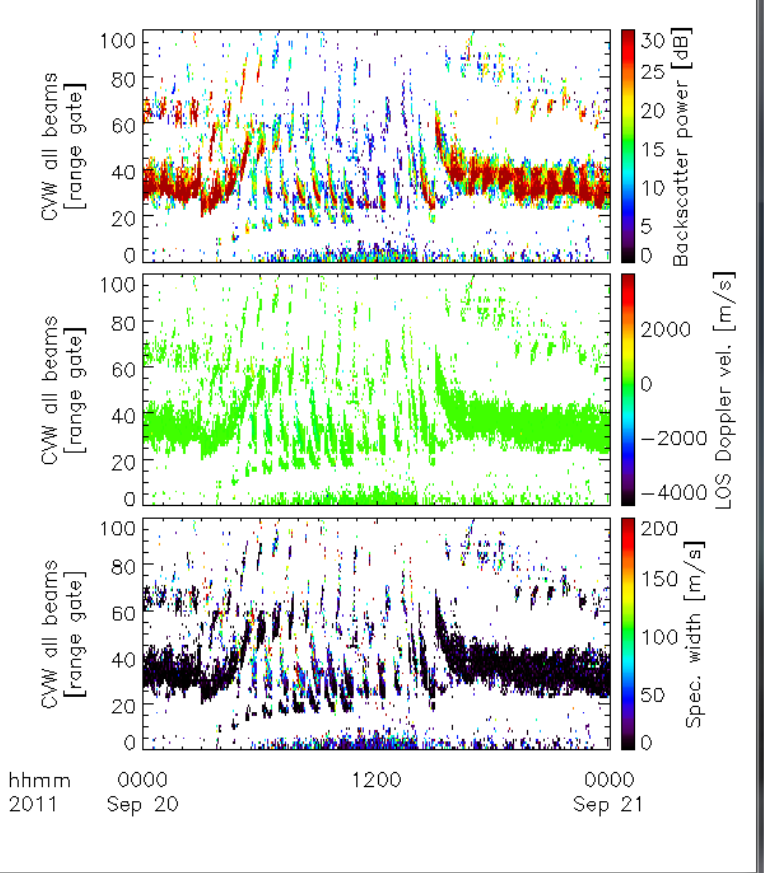

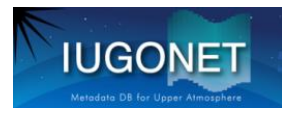

### Beamに分割して複数beamを並べる

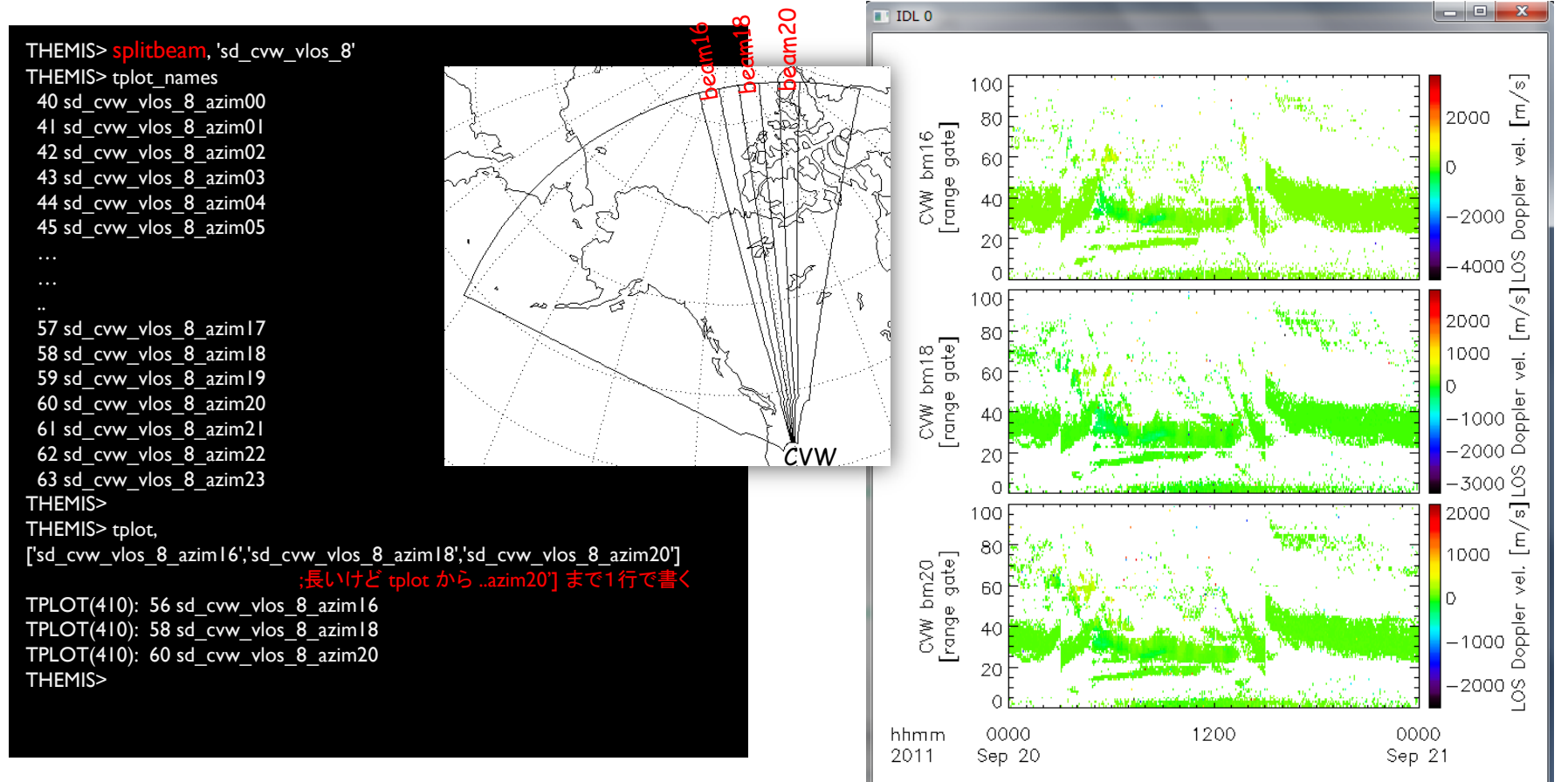

Beam16, 18, 20 を並べてみた。しかしカラーバーのスケールが合ってない…

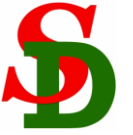

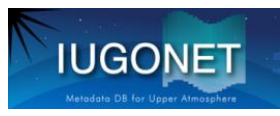

### ▶ カラーバーのスケールを変える

THEMIS> $\overline{z}\lim_{h}$ , 'sd\_cvw\_vlos\_8\_azim??', -600, 600

THEMIS>

THEMIS> tplot ;tplotのみだと前回のプロットしたtplot変数を再プロットする TPLOT(398): 25 sd\_hok\_vlos\_1\_azim03 TPLOT(398): 27 sd\_hok\_vlos\_1\_azim04 TPLOT(398): 29 sd\_hok\_vlos\_1\_azim05 TPLOT(398): 31 sd\_hok\_vlos\_1\_azim06 THEMIS>

zlim,'sd\_hok\_vlos\_1\_azim??' のようにワイルドカー ドを使うことで、…azim00 ~ …azim23 全てについて、 カラーバーの上下限を設定できる.

カラーバーの上限下限を-600, +600 [m/s] にしたら Doppler速度の変動が浮き出てきた!

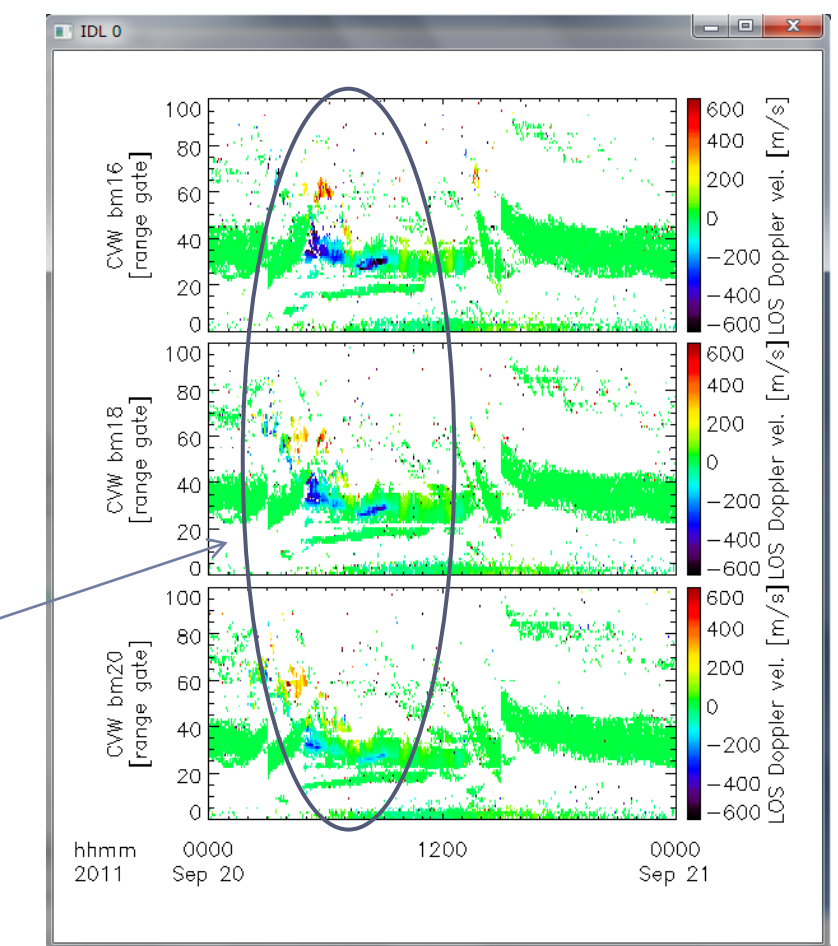

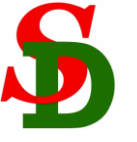

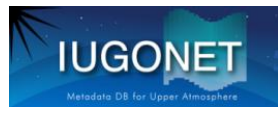

▶ プロットの時間幅を変える

#### THEMIS>tlimit

;ウィンドウに十字スケールが出てくるので、プロットしたい時間帯の ;最初の辺に合わせて左クリック1回 ;最後の辺りに合わせて左クリック1回、 で時間幅を選択できる ; 右の例では 03:00, 10:00 辺りをクリックして得られたプロット

THEMIS> tlimit, /last ;時間幅を前回プロットした時の時間幅に戻す

THEMIS> tlimit, /full ;時間幅をtimespan で指定してある幅に戻す

THEMIS> tlimit, '2011-09-20/03:00', '2011-09-20/10:00' ;時間幅を直書きして指定することもできる

tlimit + マウスクリック tlimit, /last tlimit, /full tlimit, [開始時刻,終了時刻] を駆使することで、プロットの時間幅を自由に設定できる

よくやるのは, tlimit+マウスクリック → 狙った時刻幅を少し外した ので tlimit,/last で元に戻す 再度 tlimit,

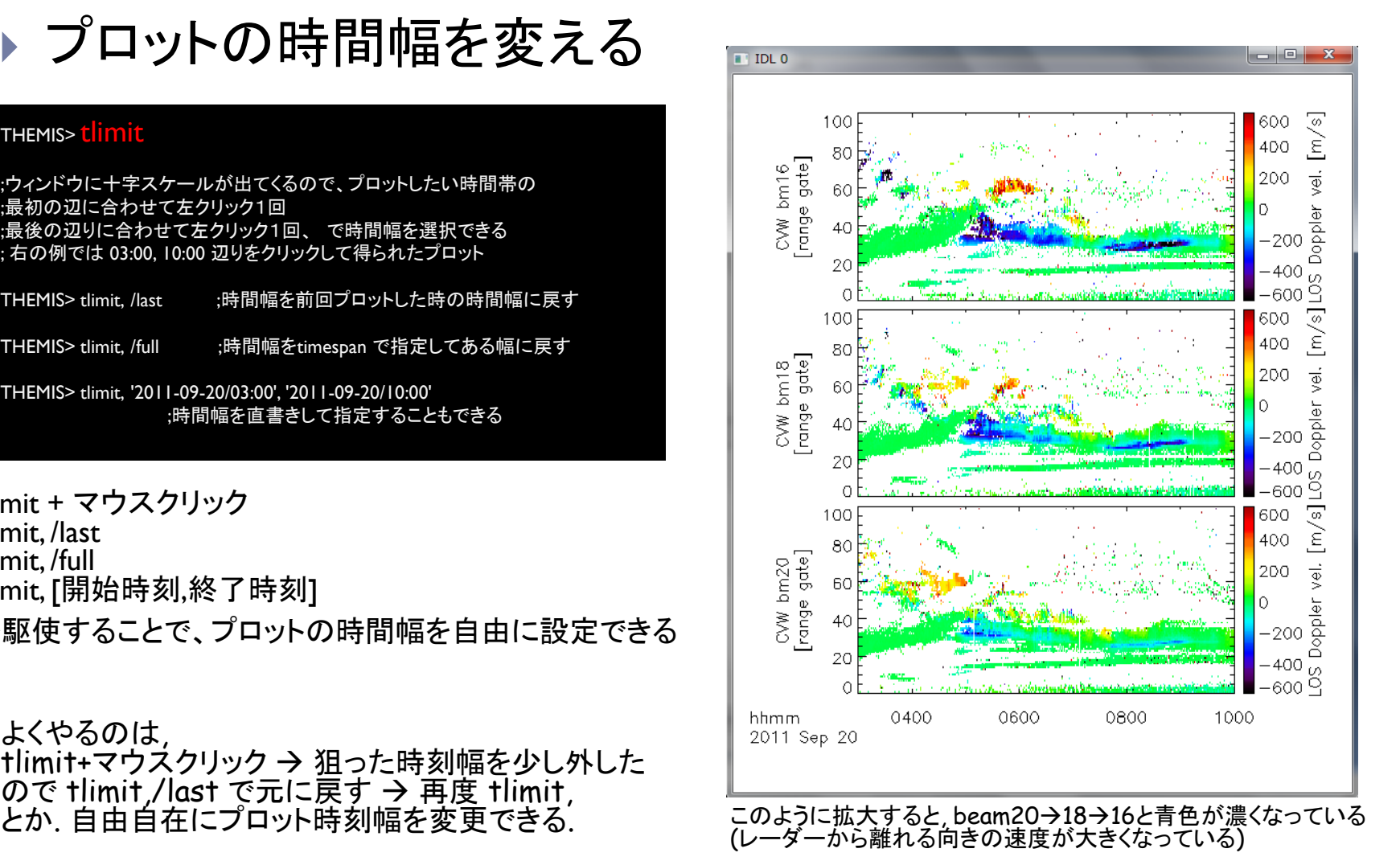

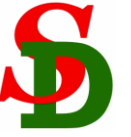

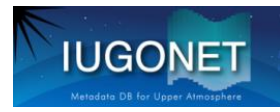

### ▶ 電離圏エコー、地上エコーを区別してプロット

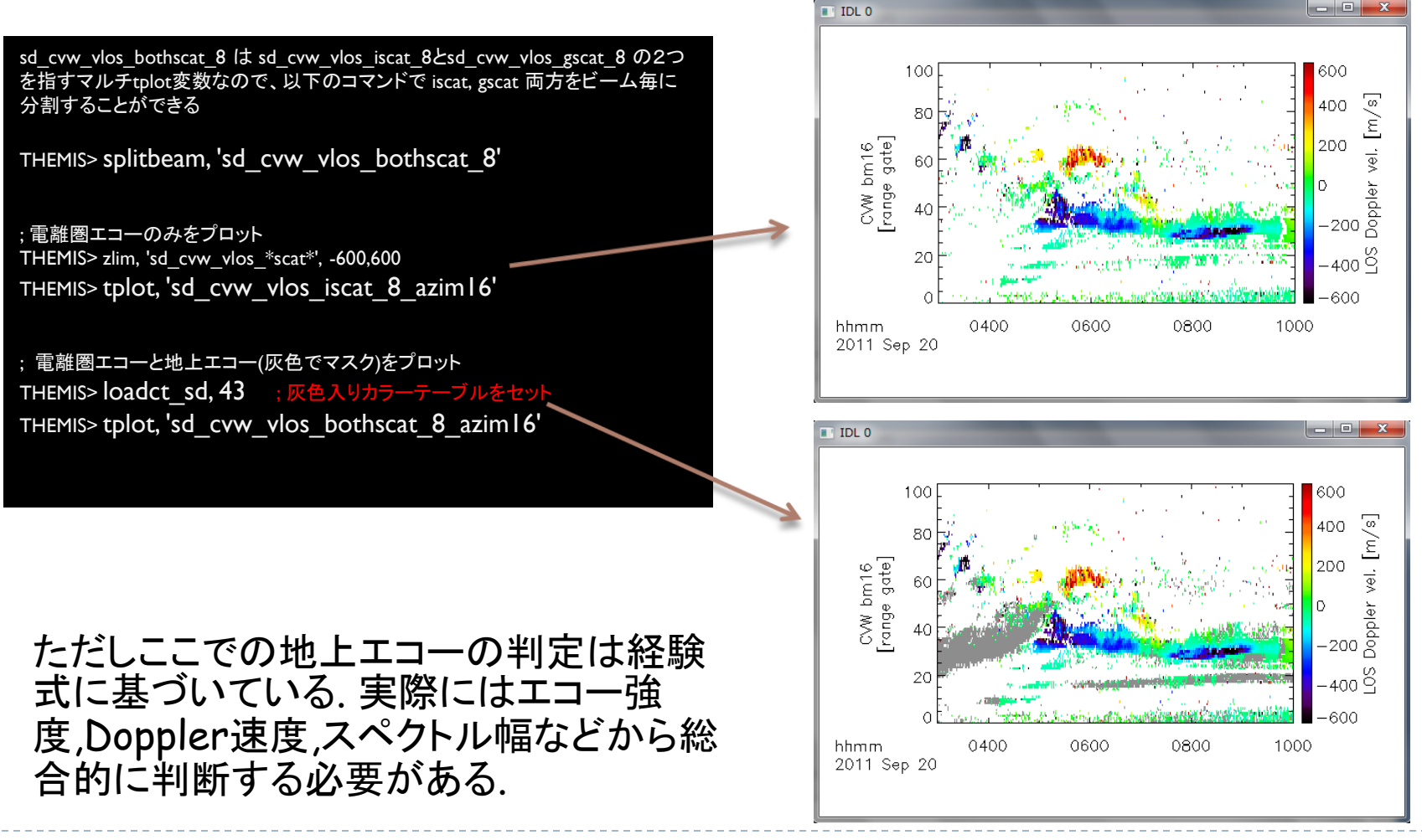

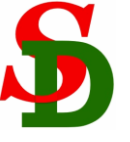

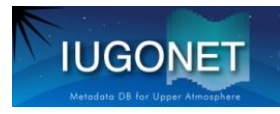

### 縦軸をRange gateから地理緯度、地磁気緯度にする

変換

THEMIS> set\_coords, ['sd\_cvw\_vlos\_8\_azim??'],  $\frac{1}{3}$ 

(縦軸をGeographical Latに変更, という表示)

; 再プロット (縦軸がrange gateから地理緯度になる) THEMIS> tplot,['sd\_cvw\_vlos\_8\_azim15','sd\_cvw\_vlos\_8\_azim19']

; 縦軸をAACGM緯度に変換 THEMIS> set\_coords, ['sd\_cvw\_vlos\_8\_azim??'], 'mlat'

(縦軸をAACGM Latに変更, という表示)

THEMIS> tplot,['sd\_cvw\_vlos\_8\_azim15','sd\_cvw\_vlos\_8\_azim19']

負のDoppler速度が大きい部分(SAPSのコア部分?)は磁気緯 度で2-3°の幅を持ち, ~5 UTで64°だったのが~8 UTでは62- 63°まで降りてきている. どちらのbeam位置(経度)でも大体同 じ緯度にある → SAPSは大体L-shellに沿っている? 5UTから強くなり~6UTで若干遅くなり~06:30UTで急減, ~07:30UTから復活, という時間変化も2つのbeamで共通.

AACGM: Altitude-Adjusted Corrected GeoMagnetic coordinates 磁力線マッピングを考慮した地磁気座標の1つ (http://superdarn.jhuapl.edu/tutorial/Baker\_AACGM.pdf)

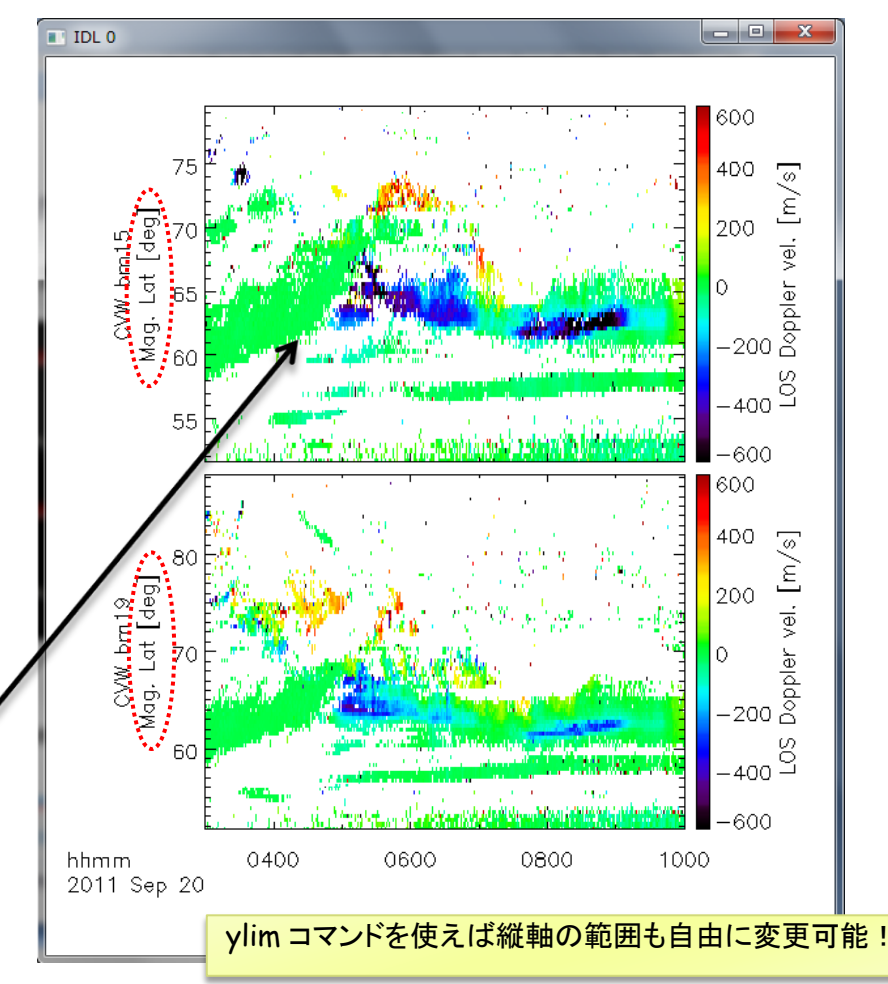

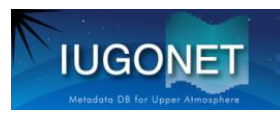

### ▶ 1つのpixelの時間変化を 線プロットで描画する

THEMIS> set\_coords, 'sd\_cvw\_vlos\_8\_azim??', 'gate' ;縦軸をrange gateに変更

THEMIS> get\_fixed\_pixel\_graph, 'sd\_cvw\_vlos\_8',  $$$  beam=17, range\_gate=32 ; beam17, range gate 32のpixelを選択

```
THEMIS> tplot, ['sd_cvw_vlos_8_azim17', $
    ' sd_cvw_vlos_8_bm17rg032 ' ]
```
; get\_fixed\_pixel\_graph ; beam17, range gate 32 のpixel の値を取り出して、新しいtplot変数 ; に格納する

速度の値をグラフで確認することができる

THEMIS> get data, ' sd\_cvw\_vlos\_8\_bm17rg032', data=data で、値を通常のIDL変数(実際には構造体) に代入することも可能

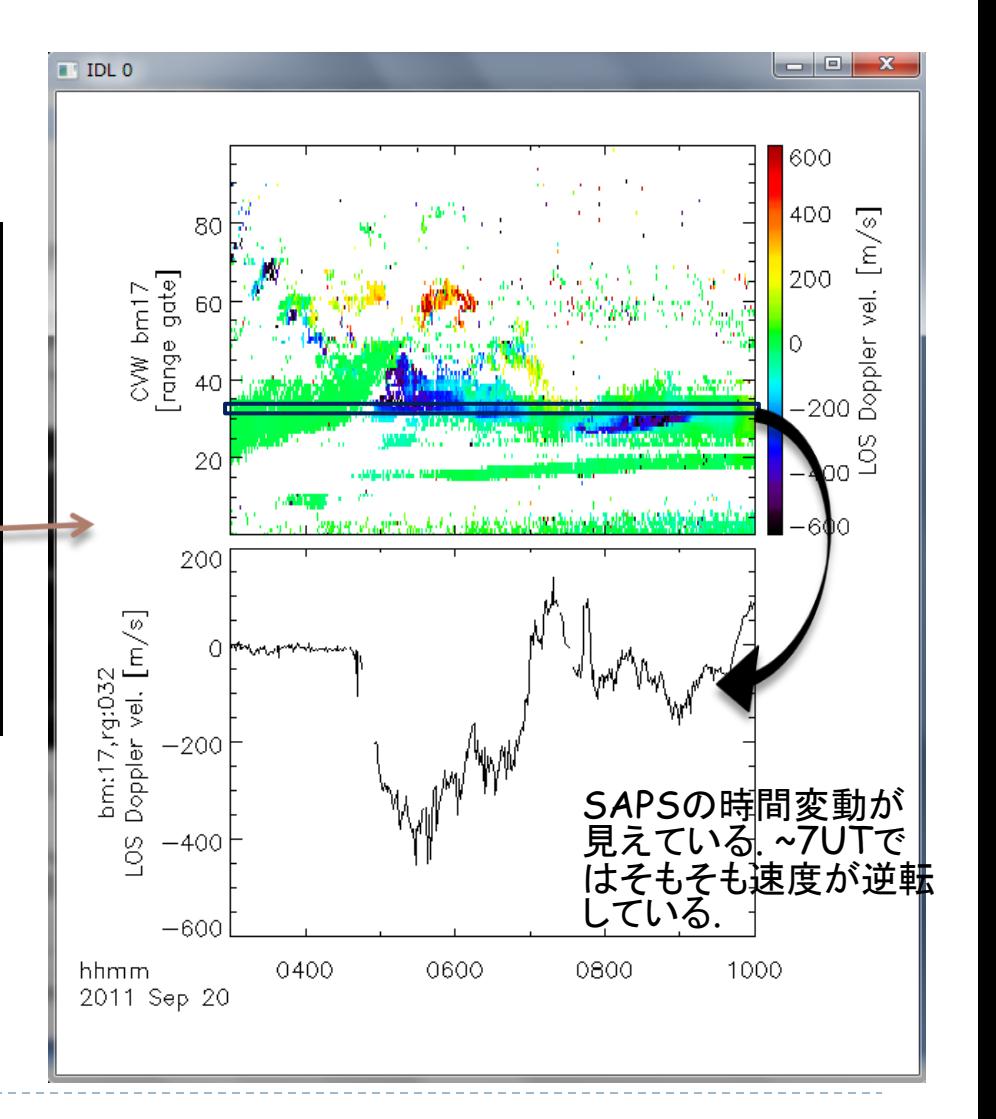

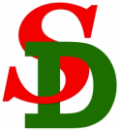

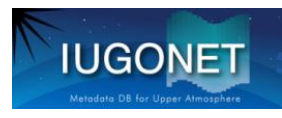

### ▶ カラーテーブルを変えてプロット

THEMIS> loadct\_sd, 44 THEMIS> tplot, 'sd\_cvw\_vlos\_8\_azim17' THEMIS> loadct\_sd, 45 THEMIS> tplot, 'sd\_cvw\_vlos\_8\_azim17'

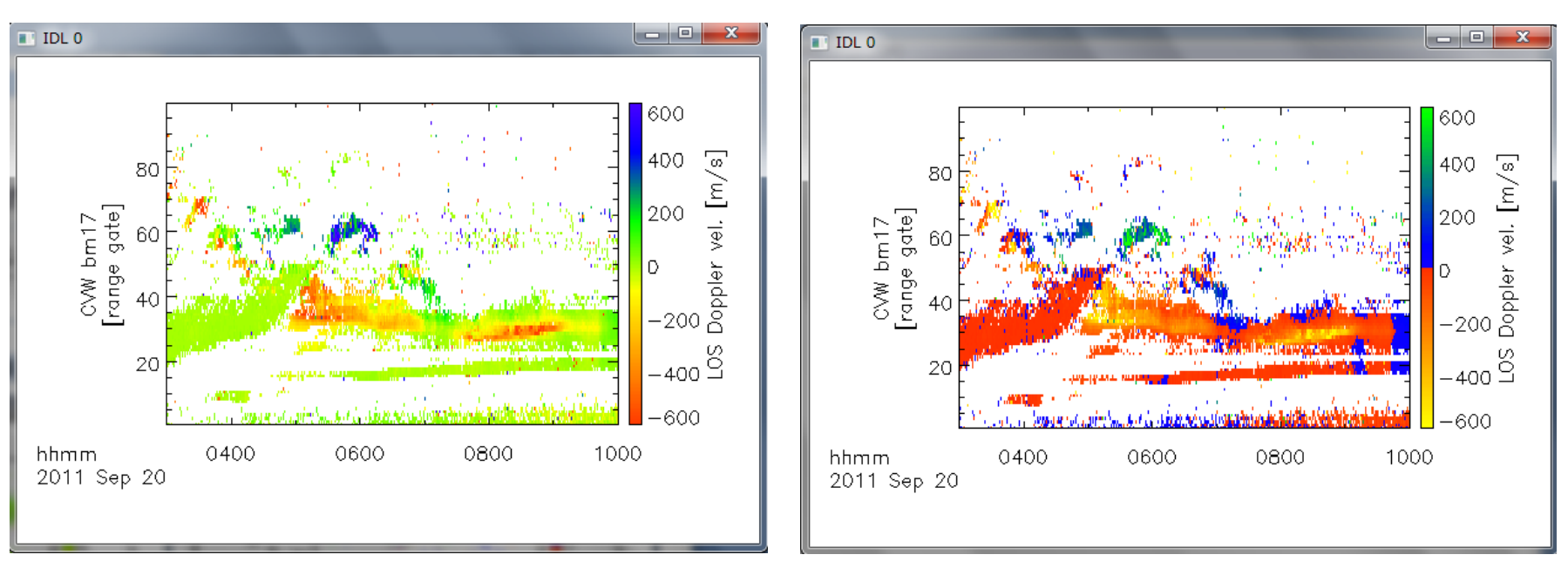

正の値を寒色系、負の値を暖色系で描画。 SDプロットでは慣習的にこっちを使う。

ゼロのところで寒色系-暖色系を切り替え る → 値の正負をわかりやすくする

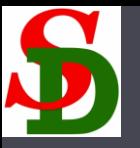

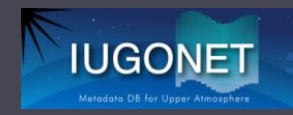

### 2次元プロットの作成

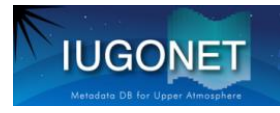

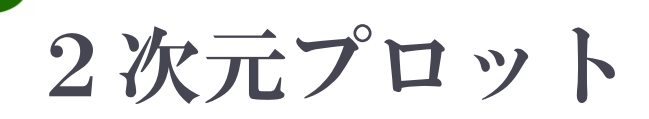

### ▶ ある時刻の2次元スキャンのデータを、緯度・経度グリッ ド(+世界地図)上に描画する

観測値の2次元空間 分布がわかる

他の観測データを重ね 描きすれば位置関係を 調べることができる

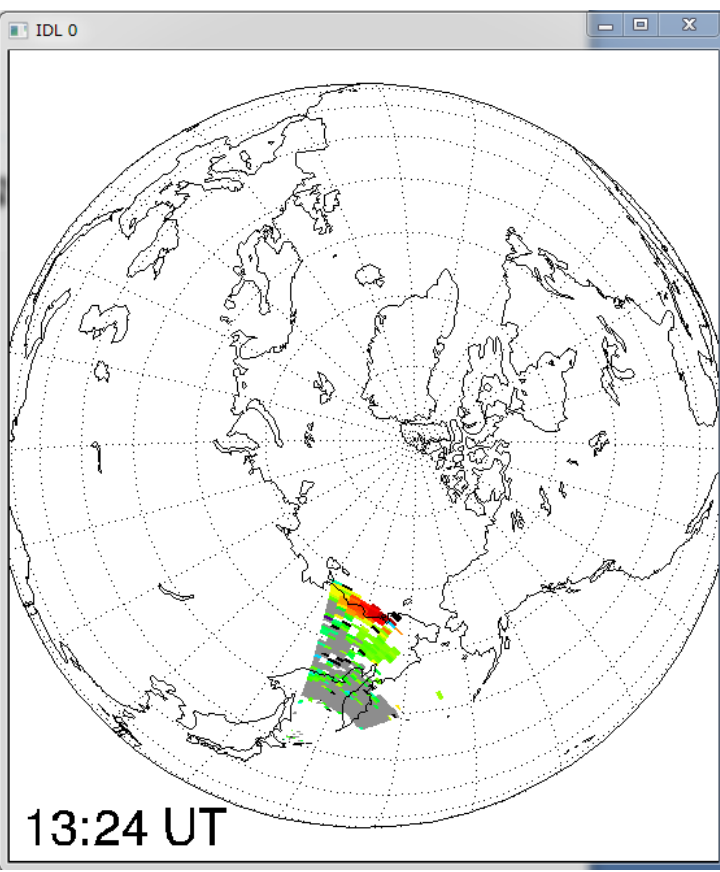

ある1つの時刻のデータ しかプロットすることがで きない (異なる時刻の複数のプ ロットを作る必要)

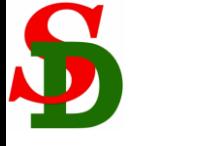

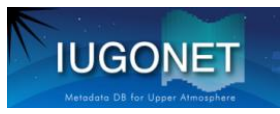

### 2次元プロット 1発コマンド, plot\_map\_sdfitを使う

;環境をセットアップする THEMIS> sd init

;プロットする時刻を指定する THEMIS> sd time, 0900

;指定時刻のLOS velocityデータを描画する THEMIS> plot\_map\_sdfit, 'sd\_cvw\_vlos\_8'

; coast キーワードをセットすると世界地図を重ねて描く THEMIS> plot\_map\_sdfit, 'sd\_cvw\_vlos\_8', /coast

;CVEデータをロードして一緒に描画する THEMIS> iug\_load\_sdfit, site='cve', /get\_support THEMIS> zlim, 'sd\_cv?\_vlos\_8', -600,600 ;スケールを揃える THEMIS> plot\_map\_sdfit, 'sd\_cv?\_vlos\_8', /coast

; cv? で cveとcvw両方を参照

; geo\_plotキーワードで"地理"座標上にプロット THEMIS> plot\_map\_sdfit, 'sd\_cv?\_vlos\_8', /coast, \$ /geo\_plot THEMIS> overlay\_map\_sdfov, site='cve cvw', /geo\_plot - の祝野を車ね花

sd init は1回実行すればよい。IDLを再起動して同じ ことをする場合は、もう1度 sd\_init を実行する。

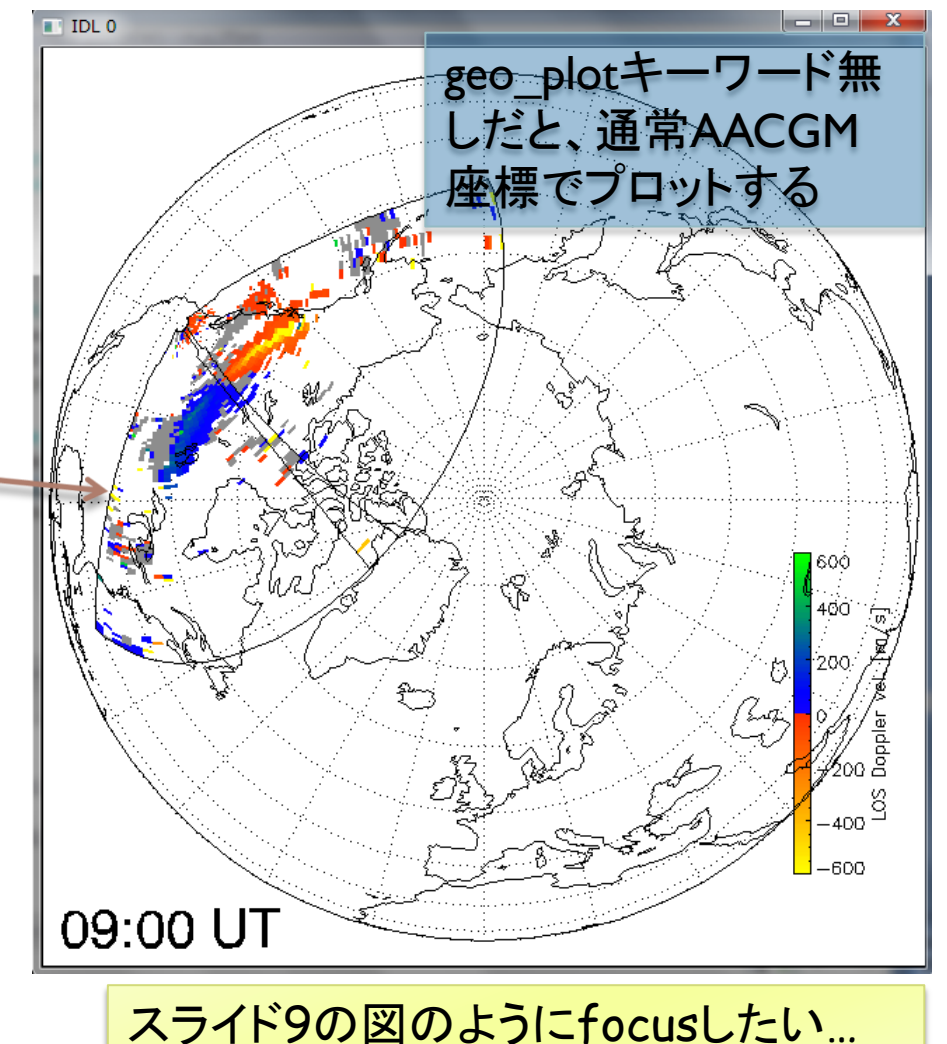

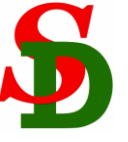

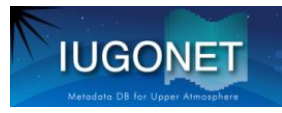

### 2次元プロット 1発コマンド, plot\_map\_sdfitを使う

;clip キーワードをセットするとズームイン。 <u>るので center\_glat,</u> i中心の地理緯度経度を指定 ;する。

THEMIS> plot\_map\_sdfit, 'sd\_cv?\_vlos\_8',  $$$  /coast, /clip, \$ center\_glat=60, center\_glon=230 ; \$(ダラー)を付けると1行を分割できる

;拡大するとスケールがはみ出ることが多いので、手動で位置を 調整するとよい。colorscalepos キーワードで指定する。

THEMIS> plot\_map\_sdfit, 'sd\_cv?\_vlos\_8', \$ /coast, /clip, \$ center  $glat=60$ , center  $glon=230,$  \$ colorscalepos=[0.05, 0.65, 0.08, 0.95]

; MLTラベルを重ね描き (mltlabelキーワード)

THEMIS> plot\_map\_sdfit, 'sd\_cv?\_vlos\_8', \$ /coast, /clip, \$ center\_glat=60, center\_glon=230,  $$$ colorscalepos=[0.05, 0.65, 0.08, 0.95], /mltlabel 緯度線は80°,70°,60°…と10度刻み

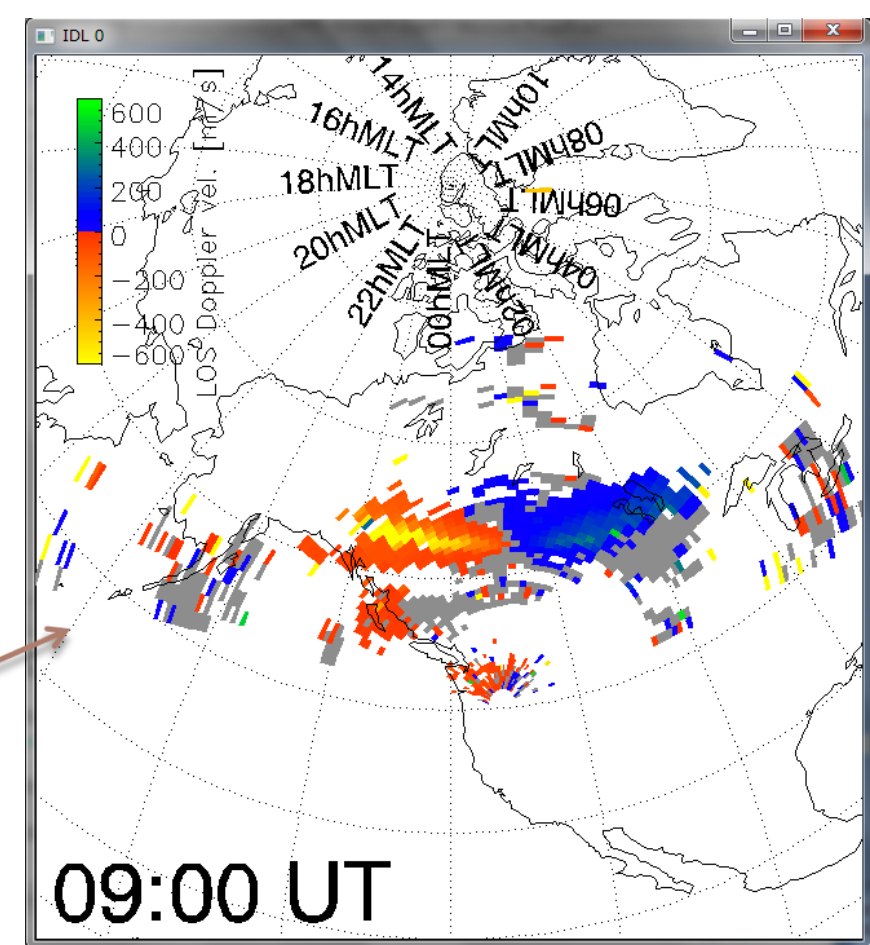

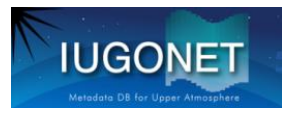

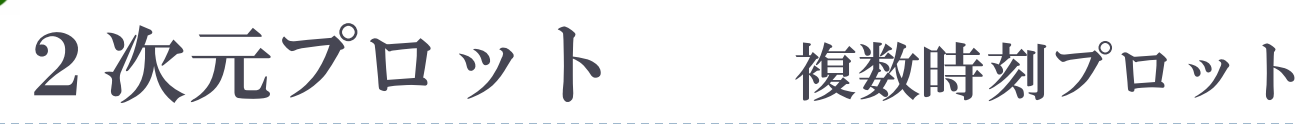

THEMIS> sd\_time, 0620 THEMIS> plot\_map\_sdfit, 'sd\_cv?\_vlos\_8',/clip, /coast, center  $glat=60$ , center  $glon=240$ , position= $[0.0, 0.5, 0.5, 1.0]$ , /nocolorscale

THEMIS> sd\_time, 0630 THEMIS> plot\_map\_sdfit, 'sd\_cv?\_vlos\_8',/clip, /coast, center  $glat=60$ , center  $glon=240$ , position= $[0.5,0.5,1.0,1.0]$ , /noerase , /nocolorscale

THEMIS> sd\_time, 0640 THEMIS> plot\_map\_sdfit, 'sd\_cv?\_vlos\_8',/clip, /coast, center\_glat=60, center\_glon=240, position= $[0.0, 0.0, 0.5, 0.5]$ , /noerase, /nocolorscale

THEMIS> sd\_time, 0658 THEMIS> plot\_map\_sdfit, 'sd\_cv?\_vlos\_8',/clip, /coast, center  $glat=60$ , center  $glon=240$ , position= $[0.5,0.0,1.0,0.5]$ , /noerase, colorscalepos=[0.05, 0.65, 0.08, 0.95]

- positionキーワードにnormal座標でのプロットの位置を与え  $\delta$  ([x0, y0, x1, y1])
- plot map sdfit はデフォルトで描画毎にウィンドウをクリア してしまうので、2つ目以降は /noerase を付ける
- 4番目のみカラースケールを描画する (/nocolorscale無し)

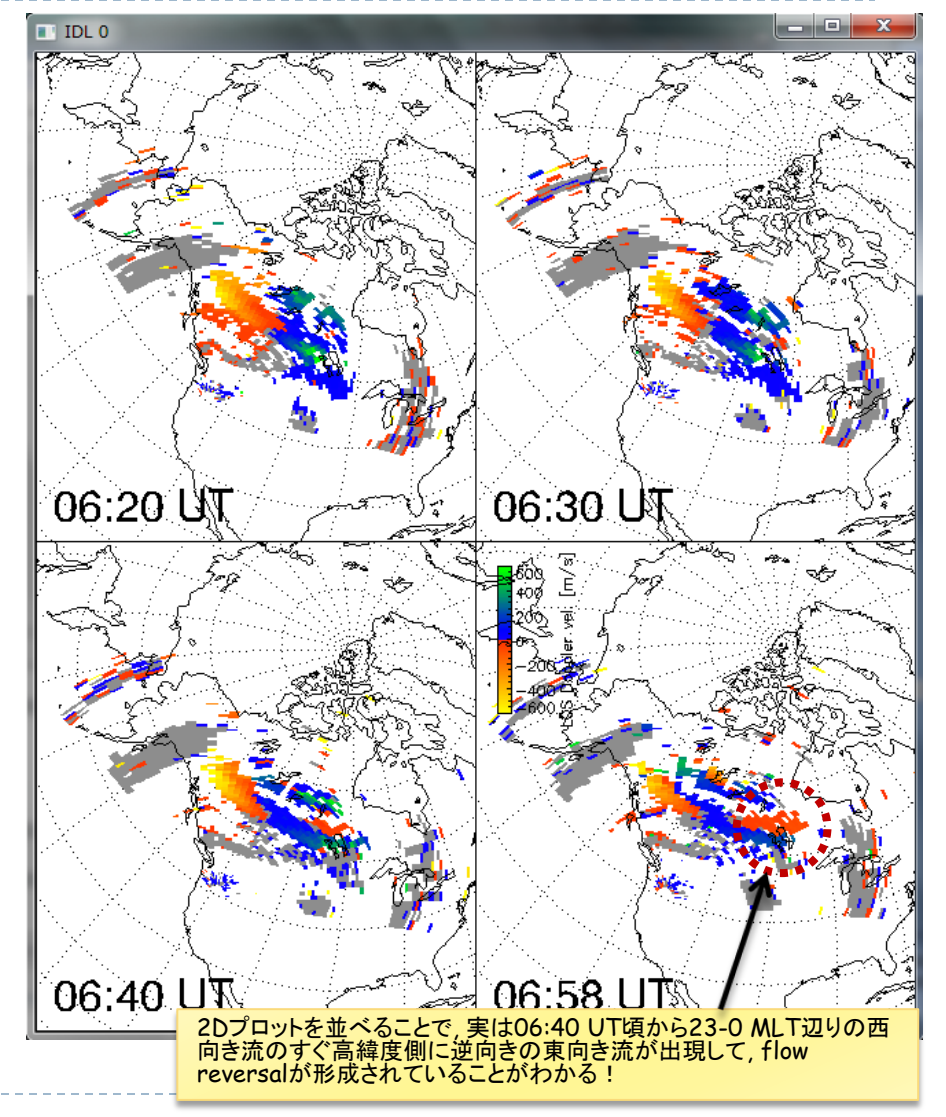

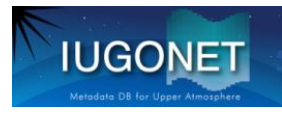

### 2次元プロット 複数時刻プロット

THEMIS> !p.position = [0,0,1,1] ;画面分割設定を初期化

THEMIS> make fanplot pictures, 'sd\_cv?\_vlos\_8', 0630, 0640, center\_glat=60.,center\_glon=245, prefix='pngdir/sd\_cvew\_'

2Dプロットの画像ファイル(png)をいっぺんに作成 するコマンド.

第2,3引数の0630, 0640 の意味 → 06:30-06:40 UTの間のプロットを全て作成.

出力先は prefix キーワードで指定する. 上の例 だと, pngdir というフォルダを作ってその中に sd\_cvew\_hhmm.png というファイル名で出力 (hhmmは時刻).

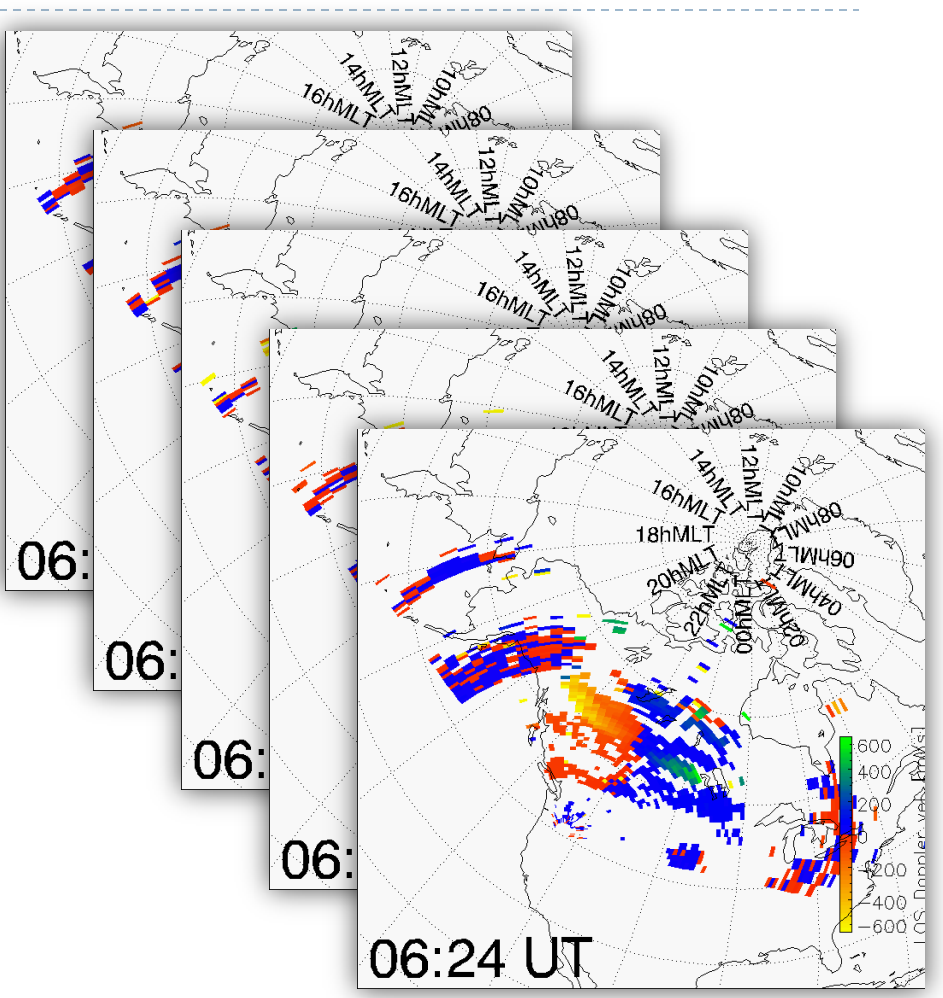

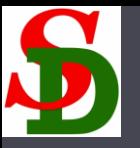

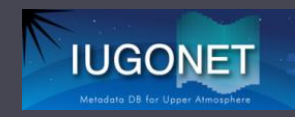

### RTIプロットや2Dプロットの応用編

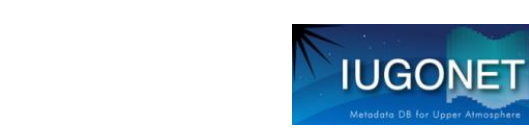

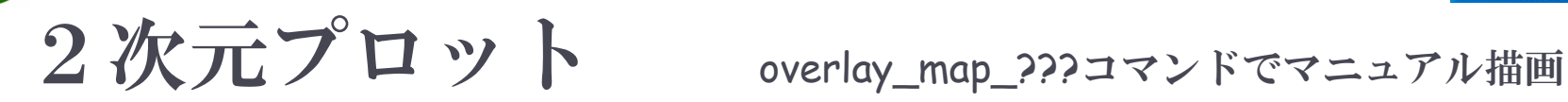

THEMIS> sd\_init THEMIS> sd\_time, '2011-09-20/09:00'

;緯度経度描画モードをオンにして、グリッドを描画する。 ; center\_glat/glon で描画する際の中心位置を指定。 ; clip でズーム ; mltlabel キーワードをセットするとMLTのラベルを描く ; erase キーワードをセットすると一度ウィンドウ内を消去 THEMIS> sd\_map\_set, center\_glat=60,center\_glon=240,  $$$ /clip, /mltlabel, /erase

;指定時刻のLOS velocityデータを重ね描きする THEMIS> overlay map sdfit, 'sd cv? vlos  $8'$ , \$ colorscalepos=[0.05, 0.65, 0.08, 0.95]

; 世界地図を重ね描きする THEMIS> overlay\_map\_coast

実は前項の plot\_map\_sdfit は 内部で •sd\_map\_set •overlay\_map\_sdfit •overlay\_map\_coast (/coastの場合) を順に実行している。

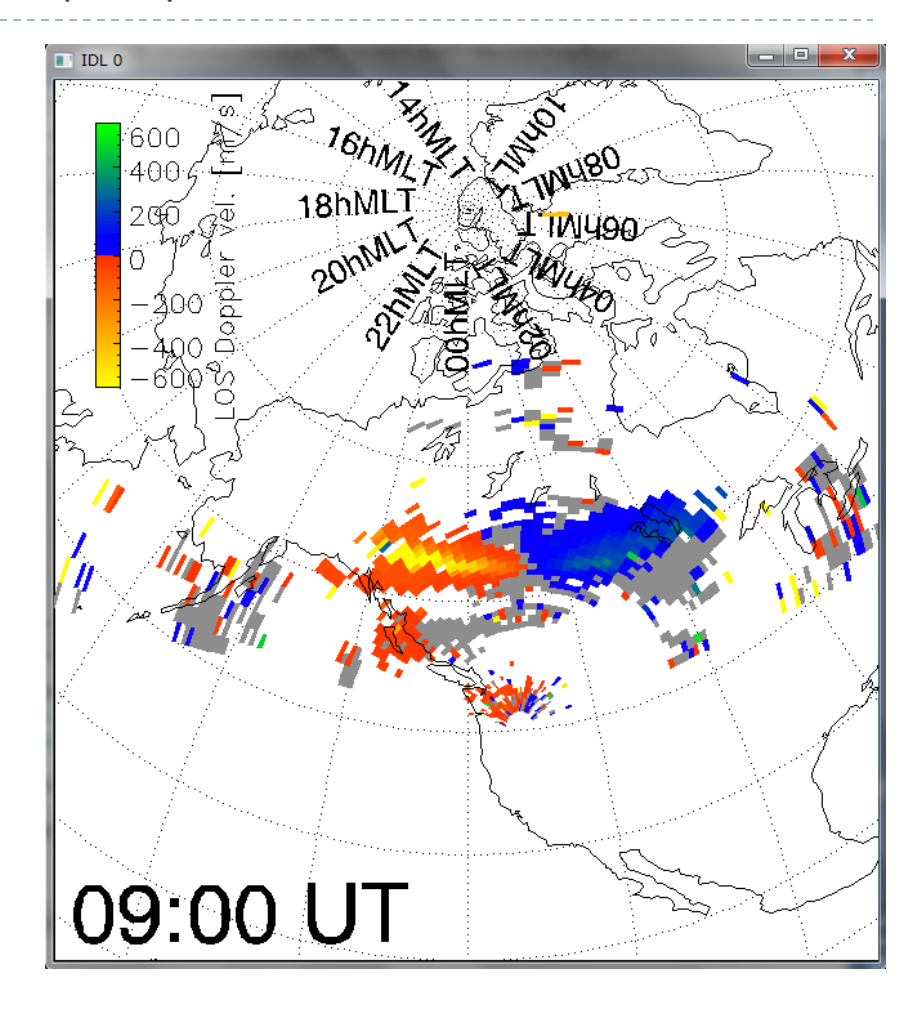

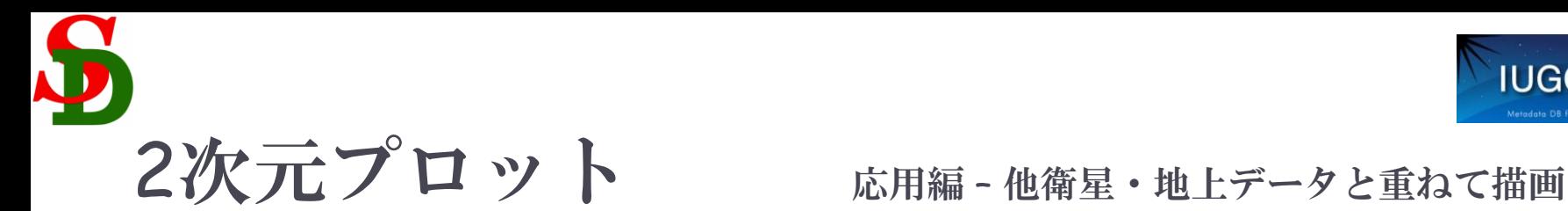

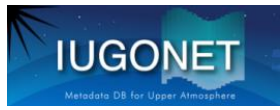

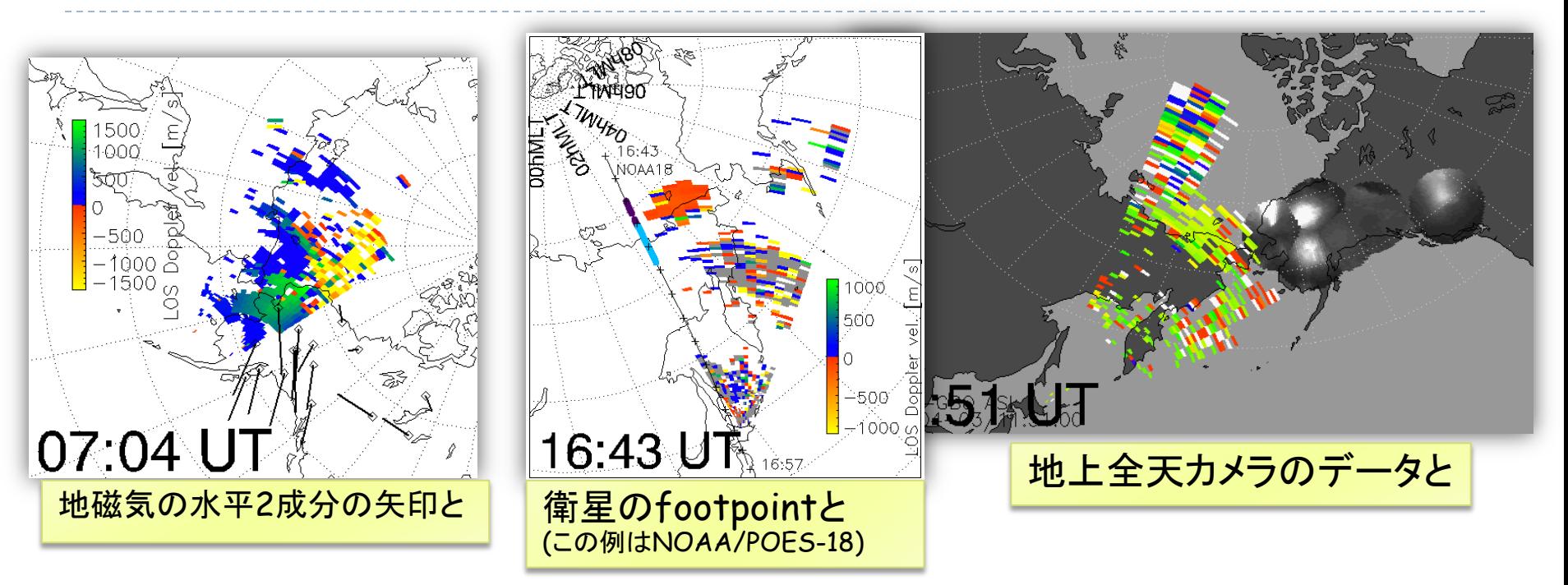

- ▶ sd\_map\_set は内部でIDL標準のmap\_set を呼んでいる.
- map\_set を宣言すると, plot, 経度, 緯度, … のようにして地図上に描画 できるようになる.
- ▶ map\_set上に描画するような他の(自作・他作)プロットルーチンと組み合 わせることで, 複数種のデータを地図上に描画できる.

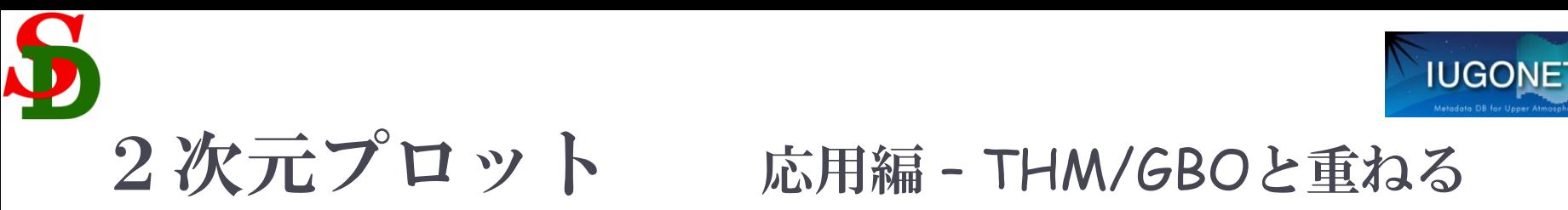

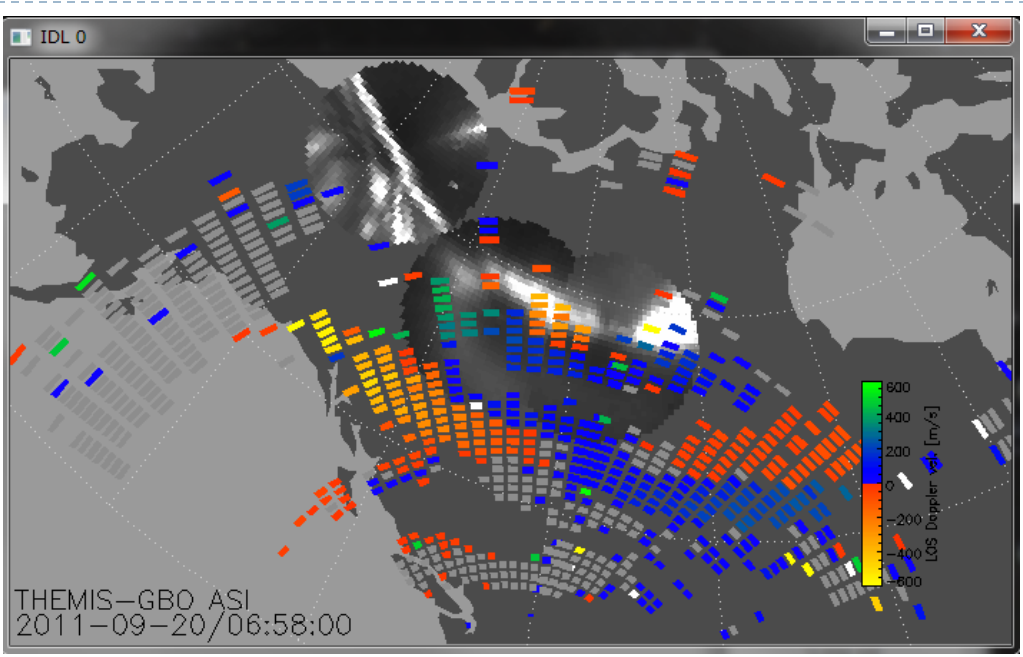

実は06:40 UT頃から substormがSAPSの少 し高緯度側で起こり, そ れに伴うフロー構造が SAPSに割り込んで来て いた?

33 THEMIS> timespan, '2011-09-20/06:00:00',2,/hour THEMIS> thm\_asi\_stations,site,loc THEMIS> ex\_site = site[ where( site ne 'FSMI' AND site ne 'FSIM' AND site ne 'INUV' ) ] THEMIS> thm\_asi\_create\_mosaic,'2011-09-20/06:58:00',/thumb, central\_lat=60.,central\_lon=240., exclude=ex\_site, scale=2.e7 THEMIS> loadct\_sd, 45 THEMIS> sd\_time, 0658 THEMIS> overlay\_map\_sdfit, 'sd\_cv?\_vlos\_8',/geo\_plot,/notimelabel, pixel\_scale=0.7 FSIM, FSMI,INUV以外を描画から排除するためのリストを作成 (データロードに長時間かかってしまうため) thm\_asi\_create\_mosaic は地理座標上に全天カメラの像を描くの で, それに合わせてSDも地理座標で重ね描きする SDのピクセルを0.7倍にして下のGBO の絵もある程度見えるようにする

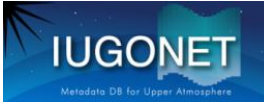

### SAPSの速度の時間変化 get\_sd\_ave()を用いて

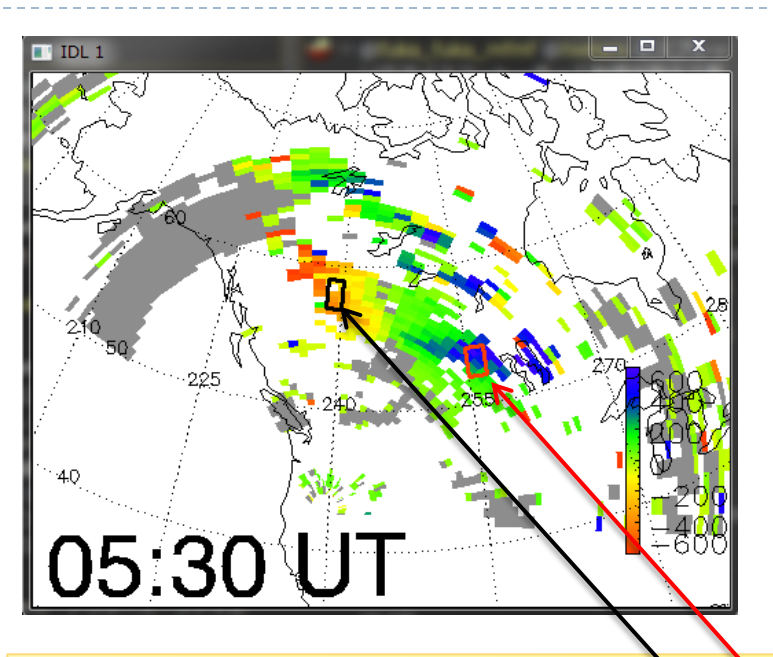

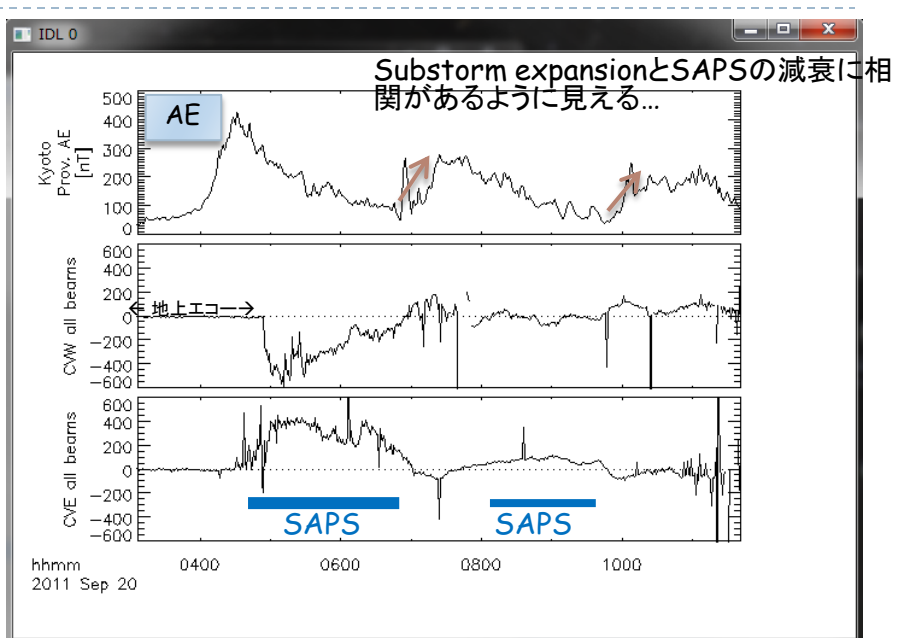

A = get\_sd\_ave( tplot変数, latrng=[lat0,lat1],lonrng=[lon0,lon1], new=新tplot変数名) [lat0,lat1],[lon0,lon1]の緯度経度範囲の平均値を求めて別のtplot変数に格納する

THEMIS> a = get\_sd\_ave('sd\_cvw\_vlos\_8', latrng=[57,59],lonrng=[238,240], new='sd\_cvw\_vlos\_57-59\_238-240' ) THEMIS> a = get\_sd\_ave('sd\_cve\_vlos\_8', latrng=[52,54],lonrng=[255,257], new='sd\_cve\_vlos\_52-54\_255-257' ) THEMIS> tplot,['sd\_cvw\_vlos\_57-59\_238-240', 'sd\_cve\_vlos\_52-54\_255-257' ] THEMIS> tlimit, '2011-09-20/03:00','2011-09-20/11:00' THEMIS> THEMIS> kyoto\_load\_ae ;AE指数データをロード THEMIS> tplot, 'kyoto\_ae', /add ;addキーワードで既存のスタックプロットに追加できる!

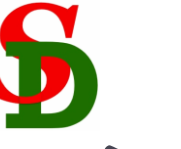

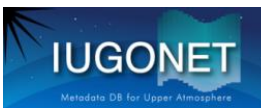

### Doppler速度の緯度プロファイルget\_sd\_lat\_profileを用いて

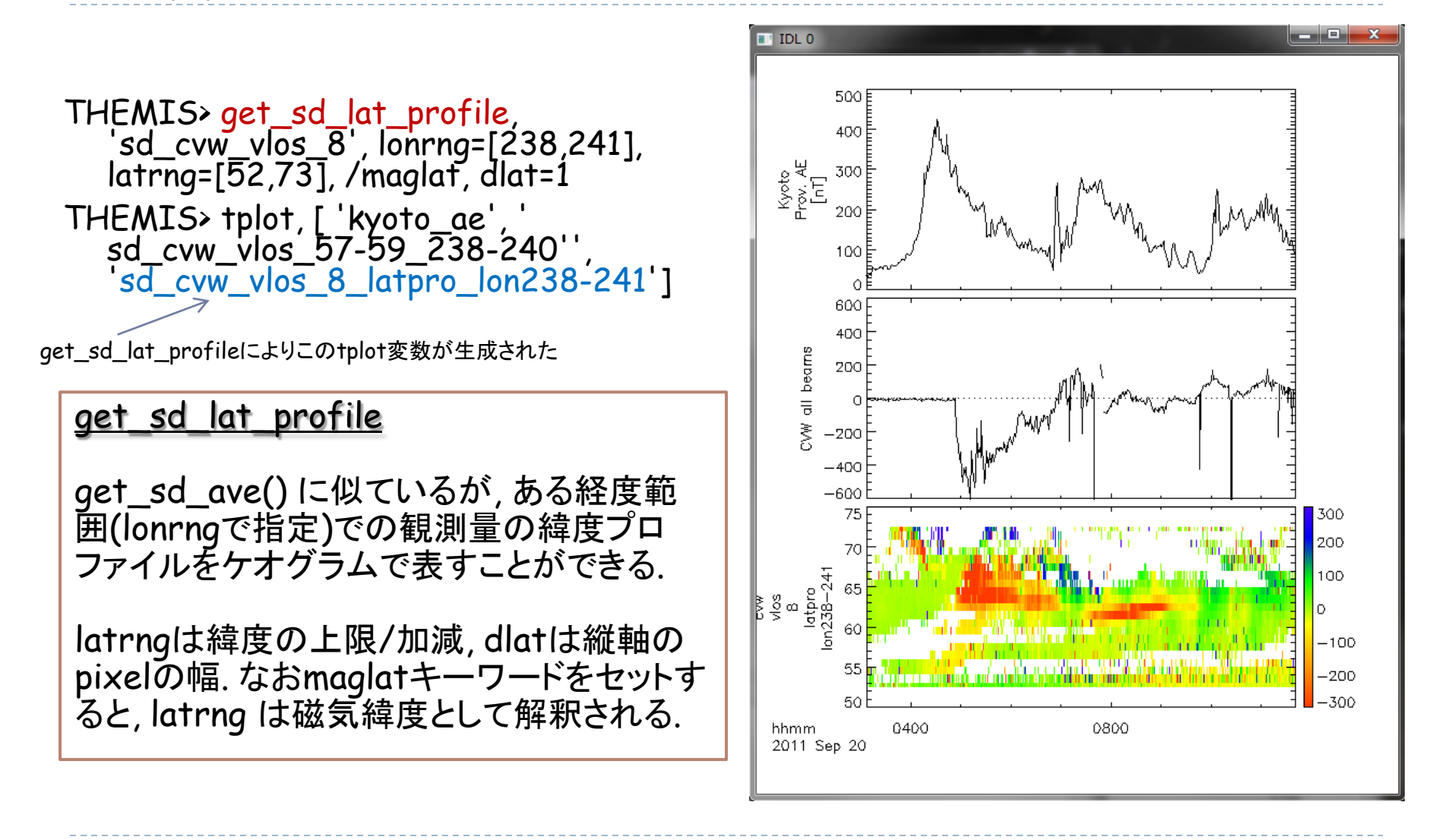

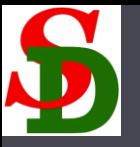

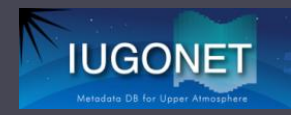

### 補足資料

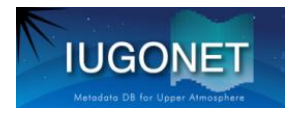

### tplot変数名のnotation

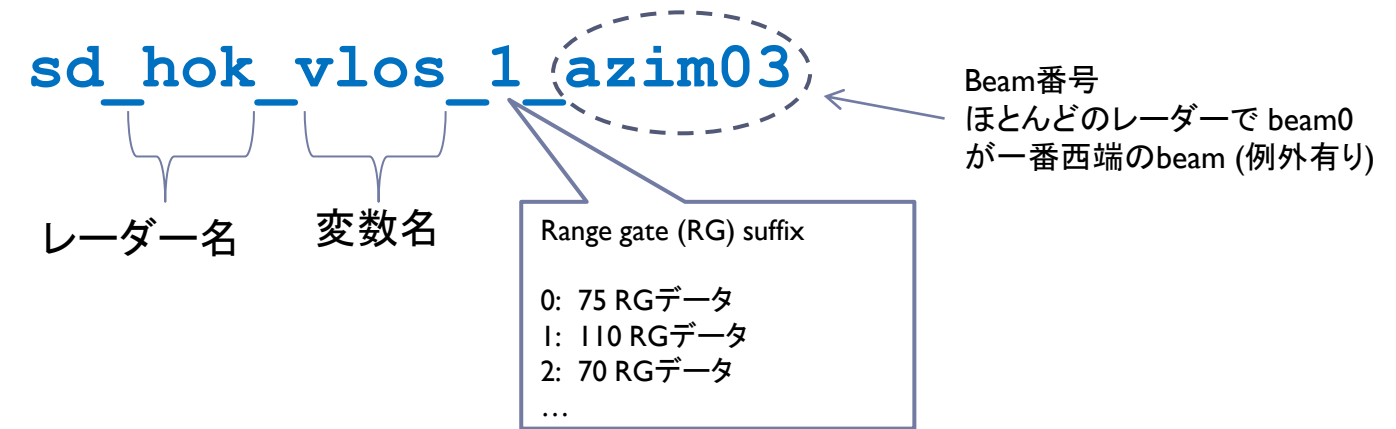

### ▶ 主な変数名と中身

pwr: エコー強度

vlos: Line-of-sight(LOS) ドップラー速度 spec\_width: スペクトル幅 vnorth: LOSドップラー速度の地理緯度成分(北向き) veast: LOSドップラー速度の地理経度成分(東向き) (vlos|vnorth|veast)\_iscat: 電離圏エコーのみのデータ (vlos|vnorth|veast)\_gscat: 地上エコーのみのデータ (vlos|vnorth|veast)\_bothscat: 電離圏・地上エコー両方 のデータ

elev angle: elevation angle値 echo\_flag: 電離圏エコーか地上エコーかの判定フラグ quality: データのqualityについての情報(0: good, 1以 上: poor)

quality flag: quality判定の内訳 (詳細は担当者へ) position tbl: 各pixelの四隅の緯度、経度値テーブル positioncnt\_tbl: 各pixelの中心の緯度、経度値テーブ ル

cpid: beam毎の観測モード tfreq: beam毎の周波数 noise: beam毎のノイズレベル

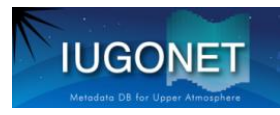

### Space@VT SuperDARN website

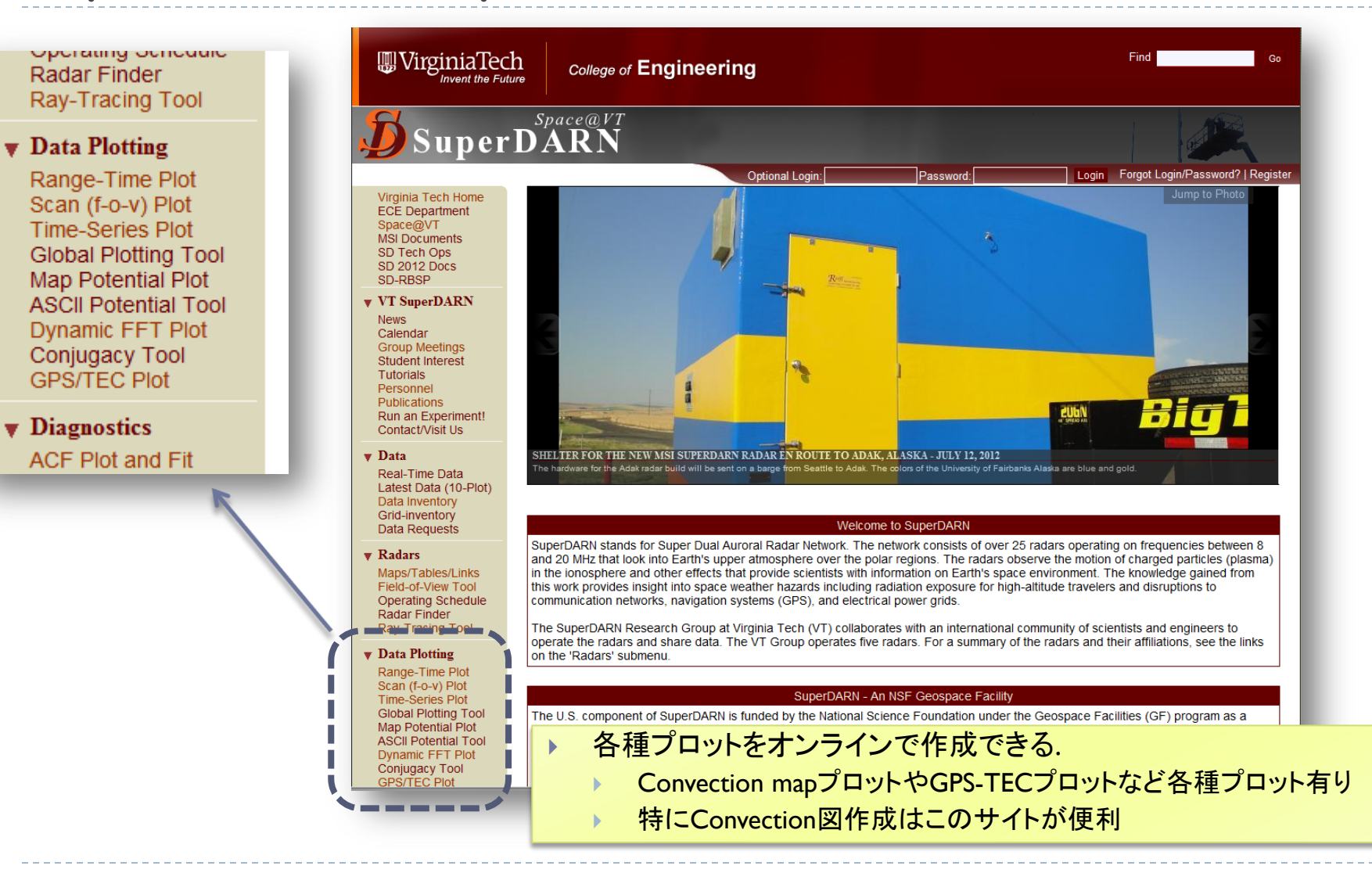